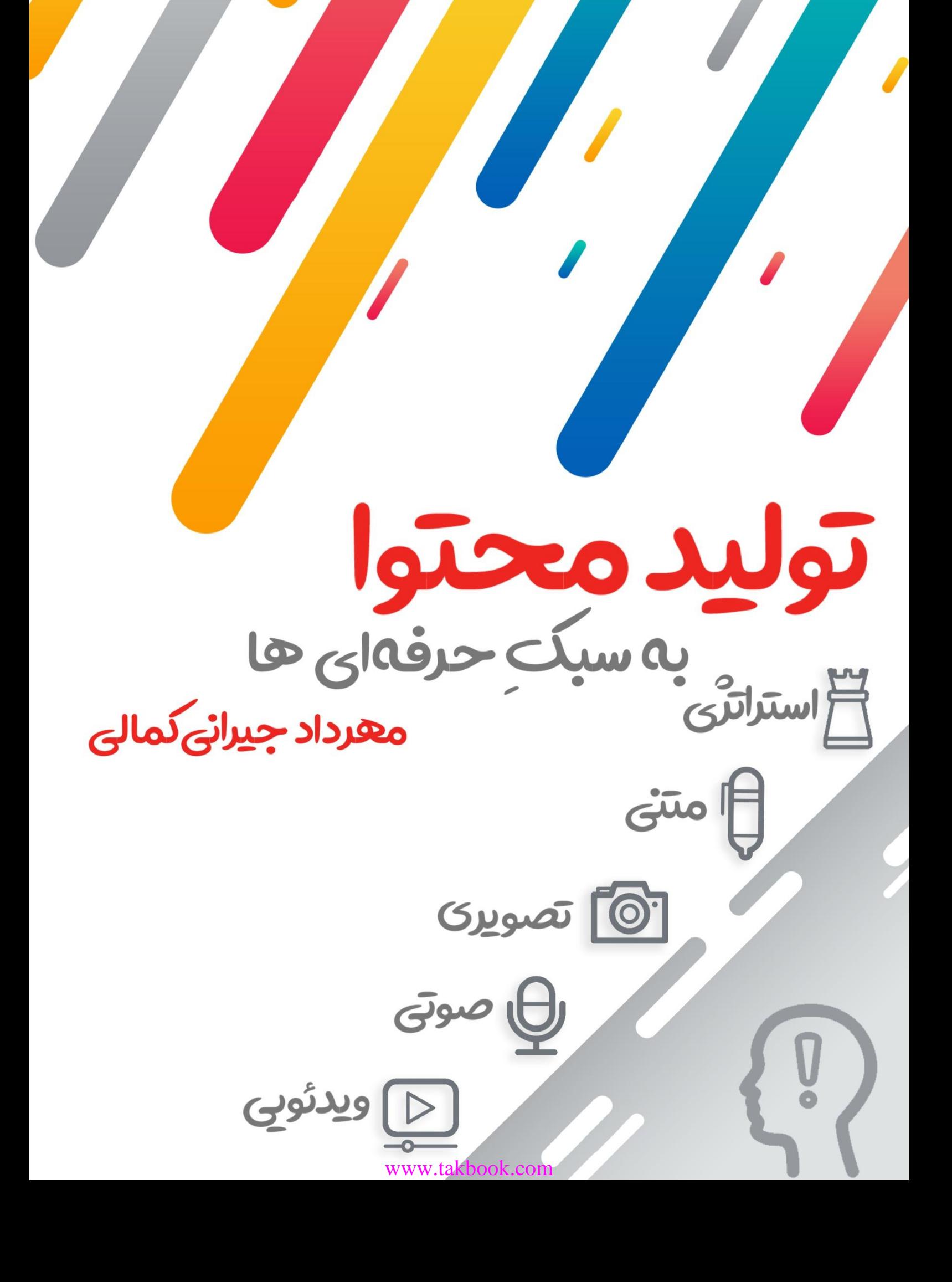

نام اثر: تولید محتوا به سبک حرفهایها نویسنده: مهرداد جیرانی کمالی تعداد صفحات: 86 سال نگارش: پاییز ۸۹۳6 نوبت انتشار: اول

کپی و اقتباس با ذکر نام کتاب و نویسنده آزاد است

فهرست مطالب

1

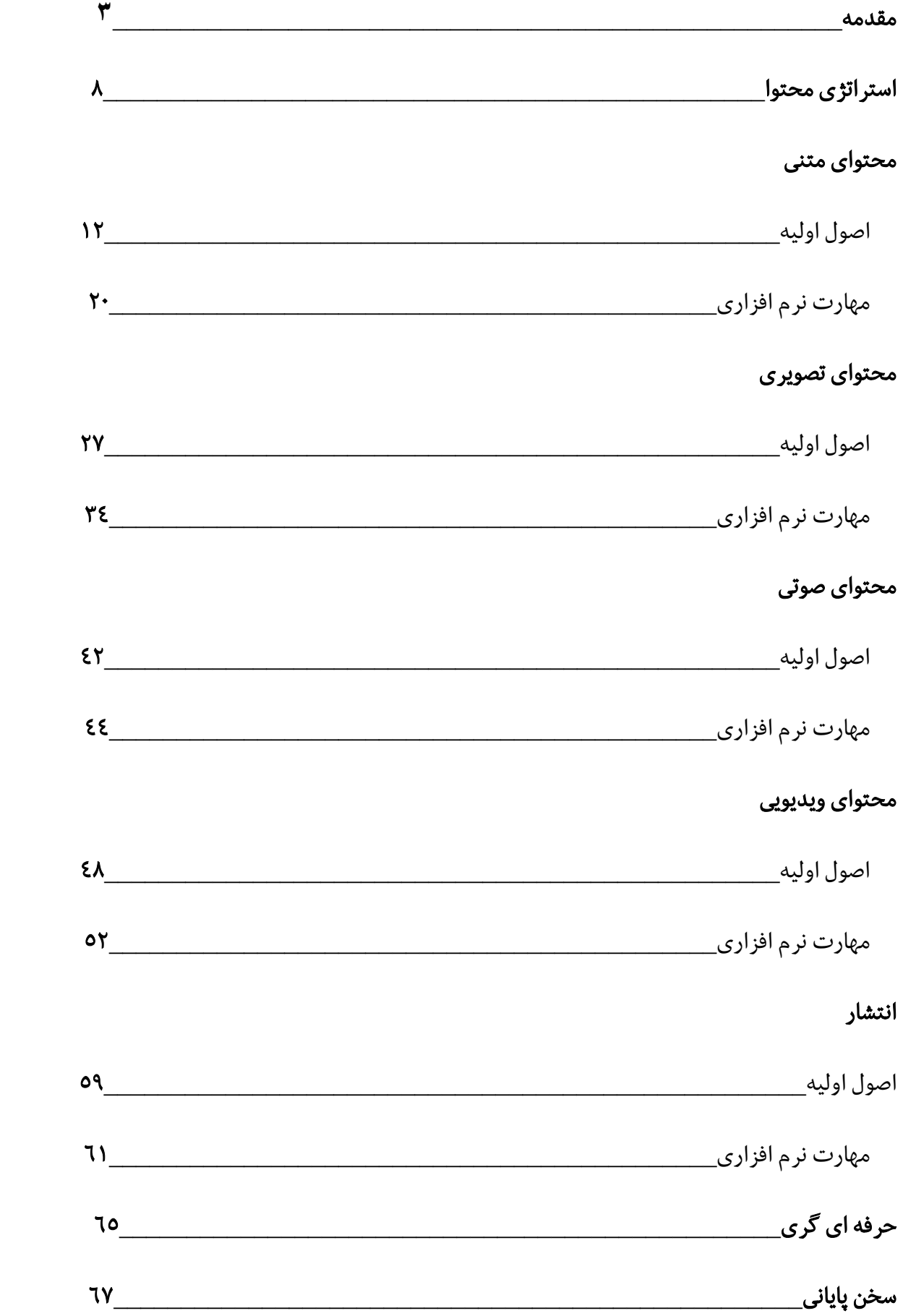

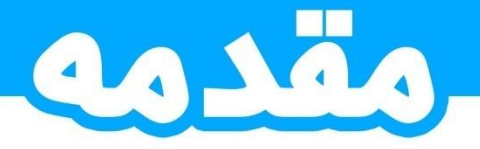

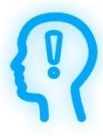

محتوا، محتوا و باز هم محتوا. امروزه با رشد و توسعه وبسایتها، این واژه معنای درستتر و بهتری به خود گرفته است. و قطعا آنچه که در این کتاب رویَش کنکاش داریم، محتوای تحت وب میباشد.

در میان سایتها و شبکههای اجتماعی، نیاز به محتوای ناب جهت رفع نیازهای کاربران به چشم میخورد کهاز دالیل اصلی نگارش این راهنما بود.

این اثر بهراستی خالی از اِشکال نیست اما سعی شده اثری درخور شان خوانندگان گرامی باشد.

پنجشنبه 3 ژوئیه 12۸۳

مخاطب این کتاب کیست؟

 $\mathsf{F}$ 

این اثر برای عالقهمندان بهیادگیری این حرفهنگاشته شده است. عالوه بر این؛ وبمسترها،متخصصان سئو، طراحان سایت و گرافیک هم جزومخاطبین این علم به شمار میروند.

پیشنیاز خاصی قبل شروع لازم نیست و مطالب به نحوی تعریف شده تا برای افراد مبتدی قابل فهم باشد. همچنین بخشی به عنوان حرفهایگری که شامل راهنمایی جهت توسعه تواناییها در این حرفه میباشد نیز قرار گرفتهاست.

### تعریف کلی

تعاریف گوناگون ازمراجع گوناگون در رابطهبا این واژهمیتوان یافت. اما از نظراصولی، تولید محتوا عبارت است از؛ علم ایجاد و تولید مجموعهای ازمتن و عکس یا ویدیو و یا فایل بخصوصی برای مقاصد گوناگون مثل؛ آموزش، تبلیغات، بازاریابی و سرگرمی.

بررسی اهداف تولید محتوا

### آموزش

اغلب مردم در اینترنت و شبکههای اجتماعی به دنبال چه هستند؟

جواب این سوال ساده است؛ یادگیری! در این عصراگر سوالی مغز ما را مشغول کند فقط کافیست به اینترنت متصل باشیم و یک موتور جستجو مثل: یاهو، بینگ و گوگل در اختیارمان باشد تا به جواب برسیم.

بنابراین اینترنت و شبکههای اجتماعی بستر خوبی برای آموزش دادن هستند و در این مورد تولیدکنندگان محتوا در ایجاد این آموزشها حرف اول را میزنند.

### تبلیغات و بازاریابی

اکثر کمپانیهای بزرگ و حتی استارتآپ<sup>'</sup>های نوپا برای نشان دادن خود، جذب مخاطب، ارائه خدمات به مردم و... به تبلی**ن**ات و بازاریابی رو میآورند تا استراتژی<sup>۲</sup> خود را عملی سازند.

باید بگویم غصه اینجا شیرین میشود که هر کسی قدرت استراتژی چینی و رساندن سازمان به اهدافش را ندارد و مشتریان نیازمند شخصی با این خصوصیات میشوند که البته این امر بستگی به شهرت و نمونه کارهای ما دارد کهتا چقدرمیتوانند رویمان حساب کرده و این مسعولیت را به ما بسپارند.

علاوه بر موارد بالا، این علم به افرادی که صاحب کسب و کاری آنلاین و محتوامحور هستند نیز کمک شایانی می کند.

#### فروش

سایتها دیگر کمکم جای کسب و کارهای فیزیکی را گرفته و خواهند گرفت! بنابراین هر روزه افراد زیادی به سمت راهاندازی کسب و کار آنلاین رو میآورند، اما آیا هر متنی قدرت متقاعد کردن مشتری آنلاین را دارد؟ مطمعناً پاسخ خیر است، حال نوبت ماست که دست به کار شویم و یک تیتر چشمنواز به همراه متن توضیحات 222 کلمهای فوقالعاده برای محصول بسازیم تامشتری واقعا ترغیب به خرید شود.

# **سرگرمی**

منظور از سرگرمی؛مطالب فان، فانتزی و داستانهایی که درمجالت و سایتهای تفریحی میبینید میباشد.

با این تعاریف هدف صرفاً تولید محتوای خاص نیست بلکهتولید محتوای عام و خاص است.

1

<sup>1</sup> کسب و کارهای تازه تاسیس و قدرتمند

<sup>&</sup>lt;sup>۲</sup> برنامه و نقشه هدفمند

هر شغلی مزایا و معایبی دارد که قبل از یادگیریاش باید آنها را بشناسیم تا تصمیم آگاهانه راجب آن بگیریم.

ابتدا در این بخش در مورد خوبیهای این شغل صحبت میکنم و در بخش بعدی راجب مضرات آن.

خیلی از ما دنبال یادگیری هستیم، اما آیا راهی وجود دارد که هم چیزی یاد بگیریم و هم بهخاطرش سودی کنیم؟؟ جواب بلهاست و چرایش کمابیش روشن، بگذارید با ذکرمثال این پرسش را پاسخ دهیم؛ فرض کنید قصد نگارش مطلبی با عنوان «کاریابی در کشور سوئد» داریم و بایستی میانگین ۲۵۰۰ کلمه راجب آن بنویسیم، اما هیچ اطالعی درمورد آن نداریم! در اینجا پژوهش خود را شروع کرده و در پهنای بیکران اینترنت در میان سایتهای مختلف با زبانهای متفاوت به تحقیق کردن مشغول میشویم و به اطلاعاتمان میافزاییم تا بتوانیم راجب آن بنویسیم. تا اینجا بایستی متوجه شده باشید کهما یا یک تیر دو نشان زدیم!

اینجاست که هم علم و هم ثروت در یک کارمیگنجد، و آن کار چیزی نیست جز کار تولید محتوا.

یکی دیگر از مزیتهای این حرفه این است که؛ ۹۰٪ محتواسازها در خانه و به صورت بَرخَط<sup>"</sup> کار می *ک*نند. همین دور کاری یعنی؛ خانه شما محل کار شما! چه شغلی بهتر از این است که در خانه بنشینیم و پیش خانواده کار کنیم؟

این مورد از هزینههای زمانی و مالی برای رفتوآمد به محل کار را صفر می کند که در نهایت به نفع خودمان تمام خواهد شد.

### معایب

خوشبختانه معایب این شغل، کمتر از دیگر شغلها میباشد که مقدار قابل توجهی از این معایب قابل پیشگیری هستند. در ادامه مهمترینشان را برایتان بازگو میکنم.

1

<sup>&</sup>lt;sup>۳</sup> متصل به اینتر نت

یکی از مضرات تولید محتوا این است که ما بیشتر وقت خود را پشت صفحه نمایش کامپیوتر خود میگذرانیم و همین امر در درازمدت باعث ظعیف شدن چشمها میشود، اما این مشکل تا حدودی قابل پیشگیری است و روش آن خرید یک فیلتر ضد اشعههای مضربرای مانیتور است که در واقع جلوی درصد قابل توجهی از اشعههای مضری که از نمایشگر کامپیوتر و لبتاپ ساتع میشود را میگیرد و خطر ابتلا به ضعیف شدن چشمها را کم میکند.

از معایب دیگر این شغل کم تحر کی است! ما در طول روز مجبوریم بیشتر وقت خود را پشت میز نشسته و با موشواره و صفحهکلید کار کنیم و همین امر باعث میشود تحرک کمتری نسبت به دیگران داشتهباشیم و متابولیسم ٔمان کاهش یابد که نتیجه آن ابتلا به چاقی و کمردردهای موضعی است.

اما به عقیده من هر مشکلی قابلیت پیش گیری دارد و این عیوب هم همینطور هستند، برای جلوگیری از شیوع این بیماریها، کافیست؛ هر 1/۸ ساعت از جای خود بلند شده و برای 2/1 دقیقهقدم زده و حرکات کششی انجام دهیم! علاوه بر این، حلقههای مخصوصی برای نرمش انگشتان در بازار موجود است که استفاده از آن باعث شده مفاصل و ماهیچههای ما در حرکت باشند و خون در بدن با سرعت بیشتری جریان یابد.

همچنین صبحها میل کردن یک فنجان قهوه اسپرسو از نوع «روبوستا» باعث سوختن کالری بیشتری در حالت عادی خواهد شد. کافئین زیاد در قهوه روبوستامتابولیسم را افزایش میدهد کهاین امراز چاق شدن جلوگیری خواهد کرد.

### شروع به کار

1

<sup>4</sup> سوخت و ساز بدن

از این بخش به بعد قصد داریم مباحث عملی و نظری هر شاخه را مطالعه کنیم، از این رو در بخشهای عملی مثل آموزش نرمافزار از نظر آشنایی با محیط، توضیحاتی در همراه با تصویر خواهید دید که مقدمهای برای کار عملی به شمارمیروند. بنابراین برای یادگیری بهتر نرمافزار، تمرین کردن را در برنامه خود بگنجانید تا نتیجه مورد نظر را بهدست آورید.

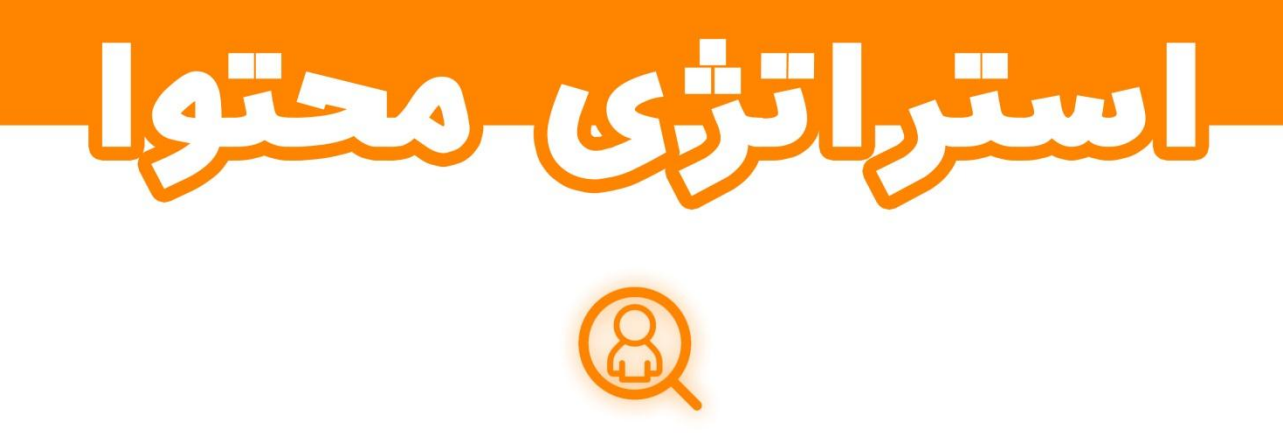

بهمجموعهاهداف، نوع، روش قرارگیری و نحوه بروزرسانی محتوا در یک وبسایت را استراتژی محتوا میگوییم.

همانطور که میدانیم هر سایتی یا کسبوکاری با یک برنامه مشخص احداث و مدیریت میشود که آن بر نامه بیزینس پلن<sup>°</sup> نام دارد. بیزینس پلن یک سایت، شامل بخشهای مختلفی است که قسمتی از آن به محتوا و بازاریابی مربوط میشود.

 5 نقشه ای که شامل اهداف و اطالعات مهم کسب و کار می شود.

 برای برنامهریزی در این قسمت از پلن، شخصی بهنام استراتژیست محوا وارد عمل شده و تولیدکنندگان محتوا را مدیریت میکند.

فعالیت در این حوزه نیاز به شناخت دقیق مخاطبان و خدماتی که وبسایت به آنها ارائه میدهد دارد که البته همه اینها در پلن، توسط مشاورین کارآفرینی ٔ درج میشود و فقط کافیست استراتژیست طبق آن هر چند روز یکبار برنامه کاملی بهتیمِ تولیدمحتوای وبسایت بدهد و وظیفهتیم رامشخص کند.

بدست آوردن این شغل نیاز به تجربه بلندی در محتوا سازی دارد که به نوعی یک ترفیع درجه محسوب میشود.

قدم اول، بررسی طرح کسب و کار

در مرحله اول، طرح را بایستی بررسی نمود و نکاتی که با مخاطبین و محتوا مربوط میشوند را بیرون کشید.

متعارفاً یک قالب پایه برای درج محتویات پلن وجود ندارد و آن هم به دلیل تعدد کسب و کارهای مختلف و روشهای نگارش مختلف است.

به جدول زیر توجه کرده و هر اطلاعاتی که میتوان در این سطور وارد کرد را از پلن بیرون بکشید.

9

1

<sup>&</sup>lt;sup>۲</sup> ایجاد کسب و کاری جدید.

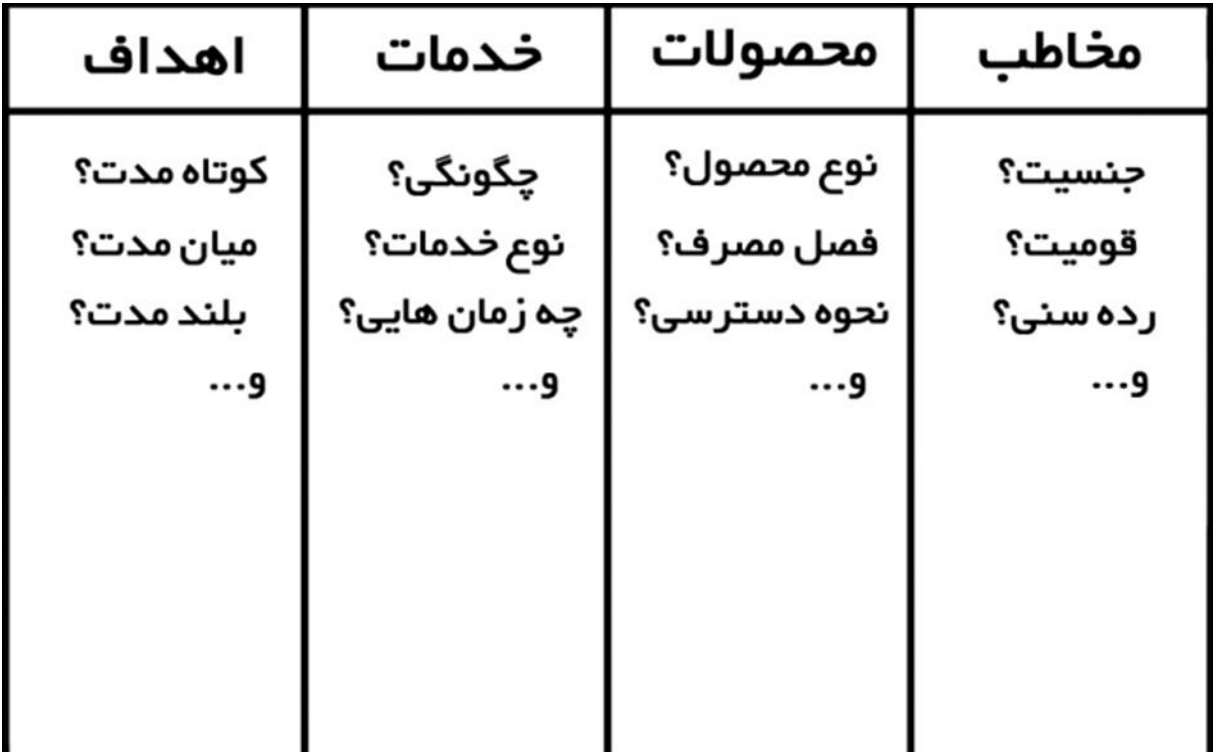

# قدم دوم، پردازش اطالعات

در مرحله بعد میخواهیم ایده<sup>۷</sup>های نو برای تولید محتوا پیدا کنیم که این کار نیاز به پردازش و ایجاد ارتباط میان اطلاعاتی که بدست آوردهایم میشود.

روشهای زیادی میتوان برای پرداختن به دادهها کشف کرد اما روشی که من استفاده میکنم بارش فکری نام دارد، دقیقا همانند چیزی است که زنگ نگارش، معلم فارسی مان بهما یاد داد.

بهتصویر توجه کنید.

1

<sup>&</sup>lt;sup>۷</sup> فکر بکر برای ایجاد یا شروع کاری<sub>.</sub>

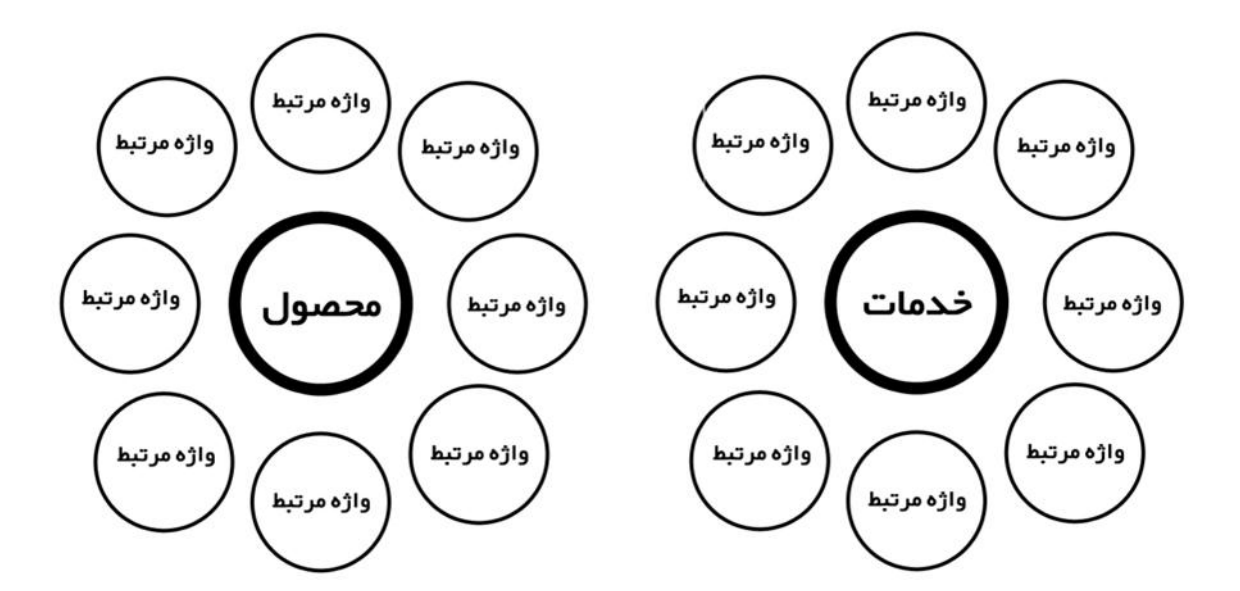

هر خدمت ومحصولی که در قالب قبل لیست کردیم را به طور جداگانه در یک دایرهمینویسیم و دور آن واژهها یا عناوینی که با آن مرتبط هستند را نوشته و سعی میکنیم برای هر کدام از واژهها یک محتوا در نظر بگیریم.

# قدم سوم، گزینش نتایج

یس از این که ایدههای مان لیست شد، بایستی آنها را گزینش کنیم تا بهترین شان مشخص شود. در واقع مهمترین قسمت، همین بخش است که نتیجه همآهنگ با پلن را به ما میدهد. برای گذر از این مرحله میبایست سوالاتی راجب هر ایده بپرسیم که به ترتیب شامل موارد زیر میشوند؛ هدف این محتوا چیست؟ چه ربطی با اهداف پلن دارد؟ برای کدام دستهازمخاطبین است؟ اگر برای هر کدام پاسخ منطقی نیافتیم آن ایده را دور ریخته و ایده بعدی را بررسی میکنیم.

# قدم آخر، ارجاع

در انتها، ایدهها را لیست خواهیم کرد، قالب هر کدام را انتخاب و در نهایت به تیم تولید محتوا جهت عملی سازی ارائه میدهیم.

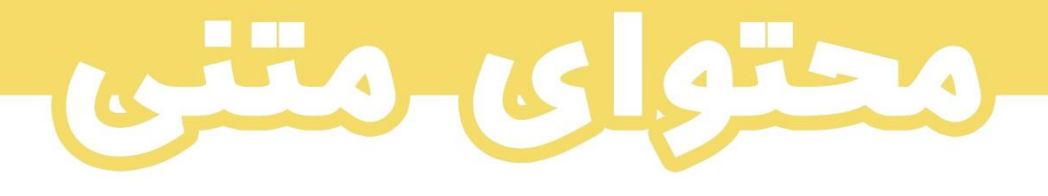

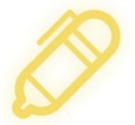

مطالب و مقالاتی که کاربران مطالعه میکنند را محتوای متنی میگوییم.

رایجترین قالب محتوا،متی شناختهمیشود.

# اصول اوليه

مهارتهایی هست، که در تولید محتوای متنی بایستی با آنها آشنا باشیم مثل؛ چهارچوب دهی، لحن مناسب بر اساس متن مورد نظر، نگارش صحیح و ویراستاری مطلب.

قالب و چهارچوب دهی

مقدمه، بدنه و نتیجه جزو اجزای جدایی ناپذیر یک مقاله به شمار میروند که در تصویر زیر درج شده.

بهتعریفی دیگر؛ وقتی مخاطب شروع به خواندن یک مطلب میکند، دوست دارد یک دید کلی از آنچه که در ادامه میبیند داشتهو پس از اتمام با یک خالصه کلی متن را بدرود بگوید.

بخشهایی کهبا رنگ قرمز عالمت خوردهاند به معنی اِلزامی نبودن استفاده از آنها درمتن است.

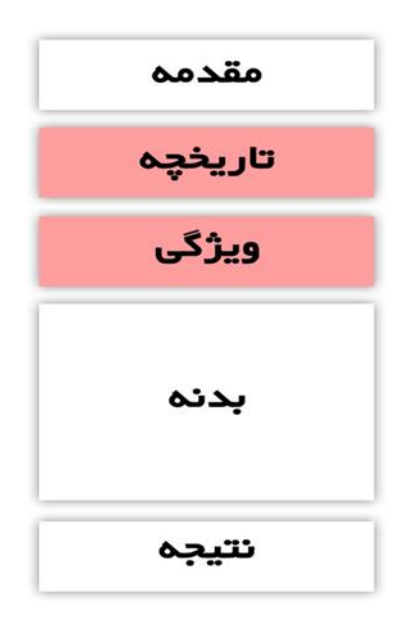

حال فرض کنید که قرار است یک مطلب در خصوص، (عیبیابی سختافزار $\langle \ \rangle$  بنویسیم.

چطور شروع به نوشتن بدنه کنیم؟؟

آیا همان اول نشستهو عملیات تایپ را شروع کنیم؟ یا اینکهقبل از هر کاری ابتدا نقشه را کشیده و بعد شروع کنیم؟

خوب، با این تعاریف متوجه شدیم که چهارچوب دهی یعنی؛ کشیدن نقشه متن و پروبال دادن به آن بر اساس نقشه.

### روشهای چهارچوب دهی

پس از ویرایش قالب، نوبت به چهارچوب دهی است. به طور کلی ما دو روش برای اینکار داریم.

1

#### نموداری

این روش معمولاً برای متنهای آموزشی که یکسری روند را توضیح میدهند مناسب است، مثل همین کتاب.

و به این صورت انجام میشود که؛ ابتدا یک نمودار از فرایند کلی را رسم میشود، و بعد از اینکه نمودار را با تمام جزئیات رسم شد، نوشتن متن بر اساس آن نمودار شروع میشود.

بایستی این نکته رامتذکر شوم که؛ این روش از روشهای اصولی و درست، تولید محتواهای آموزشی و جامع است، بنابراین پیشنهاد میدهم، سعی کنید مطالب خود را بر همین اساس چهارچوب دهی کنید تا یک محتوای جامع و بدون نقص بسازید.

#### تیتر دهی

به عنوان یک روش آسان برای متون کوتاه به شمارمیرود.

روش کار به این صورت است که؛ ابتدا ما تیترهای اساسی متن را نوشته و پس از آنکه تیترهای متن تمام شد، برای تیترها توضیحات را بیان میکنید.

بگذارید این قسمت هم یک مثال بزنم؛ فرض میکنیم قصد نگارش مطلبی با موضوع؛ (گیاهان دارویی) داریم. ابتدا بایستی تیتری با عنوان (توضیح کلی) نوشته و تیترهای بعدی را با عناوین؛ موارد استفاده، انواع، مزایا و معایب و در نهایت نتیجهگیری را بنویسیم. حال چهارچوب دهی ما تمام شده ومیتوانیم متن مان را به راحتی نگارش کنیم.

اما مبهم بودن اینکار در این است که؛ بدون نمودار عمل میکنیم وممکن است کمی سردرگم شویم و بدنه مطلب را گم کنیم.

#### 14

پیشنهاد می *ک*نم از این روش برای مطالبی که اهداف؛ بازاریابی و فروش، تبلیغات و برند<sup>۹</sup>ینگ کمپانیها را دارند بیشتر استفاده کنید و برای مطالب آموزشی بلند، فقط با روش نموداری چهارچوب دهی را انجام دهید.

### لحن مناسب

شنیدهاید میگویند فالن متن لحن حماسی دارد، یا فالن متن لحن طنزگونه؟

همانطور که در ارتباطات روزمره خود، درمواقع مختلف با لحنهای خاصی حرف میزنیم، در نوشتهها هم لحنها قابل درک کردن هستند کهرعایت شان الزامی است، زیرا باعث بهتر خوانده شدن و بهتر درک شدن متن مان میشود.

## چه لحنی بهتر است؟

استفاده از لحنها بستگی به موضوع متن، جمله و هدف ما از تولید آن متن دارد.

تصور کنید قرار است یک متن با هدف بازاریابی برای یک شرکت فناوری اطالعات بنویسیم،مثال آن شر کت خدماتی را ارائه میکند و میخواهد متنی بر همین اساس برای نشان دادن خدماتش در سایت خود منتشر کند،ما بایستی با یک لحن اعتماد بخش و راضی کنندهمتن را توسعه دهیم و سعی کرده با کلمات این را به خواننده بگوییم که؛ ما خیلی با تجربهایم، و همینطور کار بلد!

راستش را بخواهید، نحوه استفاده از کلمات برای تولید لحنی خاص کار سادهای نیست اما اگربتوانید واژهها را به نحوی کنار هم بچینید که هم هارمونی خاص خودش و هم لحن مناسب خود را داشته باشد، نتیجه شما یک محتوای شگفتانگیز و دارای توازن بین کمیت و کیفیت میشود.

### نگارش صحیح و ویراستاری

بعد از اینکه متن ما تولید و نکات اساسی آن لحاظ شد، وقت آن است که ویراستاری<sup>۰٬</sup> شود.

1

<sup>9</sup> هویت و شخصیت یک سازمان.

<sup>.&</sup>lt;br>رفع اشکالات و خطاهای متون را گویند.

قبل از ویراستاری بهتر است متن را بدون غلط املایی بنویسیم و فاصلهها با نیمفاصلهها را رعایت کنیم تا مجبور به صرف وقت زیادی برای ویراستاری نباشیم.

بعضی از کلماتی که با نیمفاصله ادغام میشوند بیشتر بین واژههایی مییابید که با (می) شروع میشوند، یا کلماتی که با (ها) تمام میشوند مثل؛ آنها.

و **بعضی** از کلماتی که با (ای) و (ترین) تمام میشوند.

و کلماتی خاص مثل؛ فارسیزبان، آفتابگردان، سنگینوزن و...

بطور کلی، اگر به دنبال این هستید که بدانید چه کلماتی با نیمفاصله شروع میشوند، میتوانید با پرسیدن سوال «چی؟» «کی؟» مابین کلمه به جواب بر سید، مثلا کلمه (بر نامه «چی؟» نویس، معنی خاصی نمیدهد پس لازم به استفاده از نیمفاصله هستیم اما کلمه (ساعت «چی؟» مچی) یک کلمهای است که واژه بعدی آن پاسخ محسوب میشود پس لازم به استفاده از نیمفاصله نیست. علاوه بر این استفاده از ویر گول برای مکث و از پرانتز برای مشخص کردن چیزی را فراموش نکنید.

### نحوه نگارش انواع متن بر اساس ایدئولوژی و تعریف عنوان

هر متنی با هر موضوعی یکسری ویژگی و پارامترهایی دارد که بایستی در کنار هم در نگارش رعایت شوند. به بیانی دیگر، یک محتوای خوب علاوه بر لحن بجا و املای صحیح، باید اصولی نوشته شده باشد تا تاثیر مورد نظر خودش را گذاشتهو هدف نویسنده را عملی کند.

در ادامه سه نوع محتوای؛ آموزشی، بازاریابی و فروش را با هم برسی میکنیم و ویژگیهایی کهتابع این موضوعات هستند را نام میبریم.

# متن آموزشی

هدف یا همان ایدئولوژی یک متن آموزشی این است که؛مفاهیم و دانشی را از یک شاخه علمی به صورت دقیق، جامع و خوانا به خواننده برساند.

بهتر است تنها با نگاه کردن اجمالی<sup>۱٬</sup> به هدف متن شروع به نوشتن نکنیم و عمیقا این موضوع را بررسی کنیم.

با تعریف بالا بهتر است ویژ گیهایی چون؛ سادگی و روان بودن متن، کامل و بدون نقص بودن، مهربانانه و دلسوز نشان دادنِ انتشاردهنده، قابل اعتماد بودن متن از همهنظرو داری منبع و رفرنس معتبر در صورت نیاز را در اینچنین محتوایی لحاظ کنیم.

بهتر است ابتدای مقالاتی که مینویسیم به کاربران نشان دهیم که این مقاله در مورد چه موضوعی است، چرا باید این مطلب را مطالعه کنند و با مطالعه این مقاله چه چیزی به دست میآورند.

نکاتی که باعث جذاب شدن مقاله ما میشوند عبارتند از؛ وجود یک داستان، تجربه یا نقلقول از شخصی.

## بازاریابی

بازاریابی محتوا یکی از مطرحترین روشها برای جذب مشتری و اعتمادسازی میان کاربران شناخته میشود، عالوه براین عملیات برندینگ و فروش محصوالت هم با این روش انجام میشود. بگذارید برای تان یک مثال بزنم؛

فرض کنید قصد خرید گوشی موبایل به صورت آنالین دارید، آیا ابتدا مستقیماً وارد یک سایت فروشگاهی شده و خرید را انجام میدهید؟ یا اینکه تحقیقات خود را راجب آن موبایل آغاز کرده و پس از اطمینان از مناسب بودن محصول، آن را خریداری میکنید؟

بیشتر مردم قبل خرید محصول در مورد آن تحقیق میکنند. اغلب آنها پس از جستجو وارد صفحهای خواهند شد که کامال جامع راجب آن محصول توضیح داده و در انتها به کاربرپیشنهاد خرید را هم میدهد. همین پیشنهادهای خرید و آشناییها با خدمات یک برند در یک مقاله یا فیلم، بازاریابی گفته میشود.

بسیار خوب بیایید ببینیم یک محتوا با هدف بازاریابی شامل چهویژگی هایی است.

1

<sup>.&</sup>lt;br>السطحے و خلاصه.

مهمترین مساله در چنین محتواها این است که به کاربران بفهمانند؛ چقدر به برند یا محصول نیاز داشتند که هیچ وقت نمیدانستند. بهترین مثال را در داروخانهها می توان یافت، کِرِم برای پوست های چرب یا کر م برای پوست های معمولی و... این گونه نامگذاریها بیشتر برای جذب و فروش به کار میروند تا اینکه واقعا تاثیر بسزایی داشته باشند. اما منظور من این است که؛ سعی کنیم تا جای ممکن مخاطبین وسیعی را به چیزی که برای آن بازاریابی محتوا انجام میدهیم هدف قرار داده و به آنها بقبولانیم که این محصول، برند یا خدمات برای شما هم مفید است.

نکاتی که **نباید** در یک محتوا که اهداف بازاریابی را دنبال میکند باشند عبارتند از؛ خنده دار بودن، خیلی احساسی بودن، توهینآمیز بودن، باورنکردنی بودن و از اینچنین مثال ها. بهتر است تا جای ممکن محتوا از این موضوعات که باعث ویروسی شدن ارائه میشوند دور باشد.

به طور کلی در بازاریابی محتوا وظیفه داریم؛ کاملا نامحسوس<sup>۱۲</sup> کاربران را با محصولات و برند آشنا کرده و به مشتری تبدیل کنیم.

### متن برای فروش محصول

اگر سری به سایتهای فروشگاهی بزنید،متوجه خواهید شد کهاکثرمحصوالت عالوه بر عنوان، دارای یک توضیح کوتاه و یک توضیح بلند هستند که نوع اول برای شناخت اجمالی محصول به کار میرود و توضیح اصلی برای شناخت کامل محصول.

با تعاریف باال نمیتوان گفت این توضیحات تبلیغاتی هستند.

1

به صورت کلی ما در ساخت محتوا برای محصولات، سه مرحله را باید طی کنیم؛

عنوان دهی، توضیح کوتاه و توضیحات اصلی.

سعی کنید موقع انتخاب اسم یا عنوان محصول بهاسم مارک یا کشور سازنده اشاره کرده و در توضیحات کوتاه ویژگیهای برتر همچنین برای توضیحات بلند آن از؛

<sup>&</sup>lt;sup>۱۲</sup> غیر آشکار/نامعلوم

19

زیبا بودن محصول، کارایی عالی، با دوام بودن،مد بودن، خاص بودن، بهترین یا عالی بودن محصول، کیفیت و متریال عالی در ساخت آن، قیمت مناسب، پشتیبانی بعد از فروش (در صورت نیاز) استفاده کنید.

اما در حاشیهو بخشهایی که میتوانید توضیحات اضافهای عالوه بر توصیف محصول اضافه کنید، نکاتی مثل؛

قابل اعتماد بودن فروشنده، راضی بودن خریداران قبلی، نشان دادن خوشبختی مشتری به خاطر خرید محصول، اطمینان دادن به مشتری نسبت به کارایی، خاص شدن مشتری با داشتن آن و اینچنین موارد.

اگر محصول گارانتی نداشت بگویید؛محصول با کیفیت نیازی به ضمانت ندارد.

در توصیفها از واژههای مثبت، بیشتر استفاده نمایید. مثلا در نشان دادن رنگ بندی محصول، بجای؛ ‹این محصول در سه رنگ سفید، مشکی و طلایی تولید میشود، بهتر است بگویید؛ (این محصول در سه رنگ محبوب و پر طرفدار سفید، مشکی و طلایی تولید میشود).

اگر میخواهید نتیجه شما یکسری توضیحات عالی که هرمشتری را وادار کرده تامحصول را خریداری کند باشد، بهتر است خودتان را به جای مشتری گذاشته و ببینید چه تعاریفی برای محصولی که میخواهید بخرید، دوست دارید بشنوید؟ و مهمتراینکه در توصیف محصول، زیاده روی نکنید، چون باعث بروز احساس گول خوردن درمشتری شده و همین موضوع فروشگاه را بهمرز ورشکستگی میرساند.

قاعده: الف ب پ را به یاد داشته باشید. که الف شامل عنوان و ب شامل توضیحات کوتاه و در نهایت حرف پ هم شامل توضیحات ٥٥٠/٥٠٠ کلمهای است. توجه داشته باشید توضیحات شما از ٥٠٠ واژه تجاوز نکند زیرا اکثر کاربران عالقهای به خواندن توضیحات طوالنی ندارند.

#### عنوان سازی

هر محتوایی در موتورهای جستجو، با عنوانی به کاربران نشان داده میشود که انتخاب آن به عهده تولیدگر محتواست. اساساً یک فرمول ثابت برای عنوان دهی وجود ندارد اما بهتراست در ابتدا از اعداد یا صفات استفاده شود مثال: ۸2روش برای موفقیت یا بهترین ماشین برای خرید و...

لطفاً عنوان از ٥٥ کاراکتر تجاوز نکند، زیرا موتورهای جستجو بیشتر از این را نشان نخواهند داد.

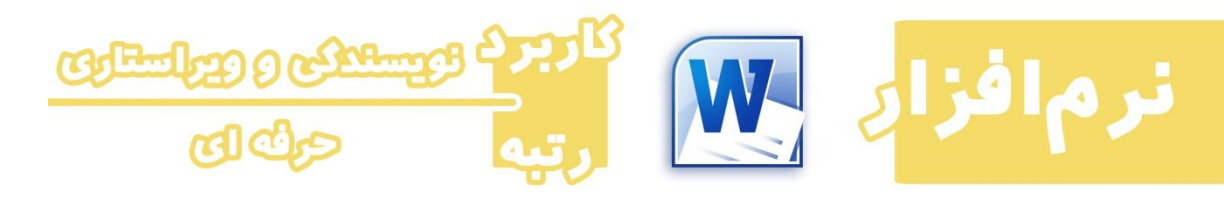

### برنامه **Word**

ورد یکی از نرمافزارهای مجموعه آفیس میباشد که توسط شرکت مایکروسافت تولید شده و در میان نویسندهها و حتی افراد معمولی ازمحبوبیت بسیاری برخوردار است و برای نوشتن و ویراستاری متن و همچنین صفحهآرایی مورد استفاده قرار میگیرد.

در این بخش قصد داریم بامحیط ورد آشنا شویم و قسمتهای مختلف آن را بررسی کنیم.

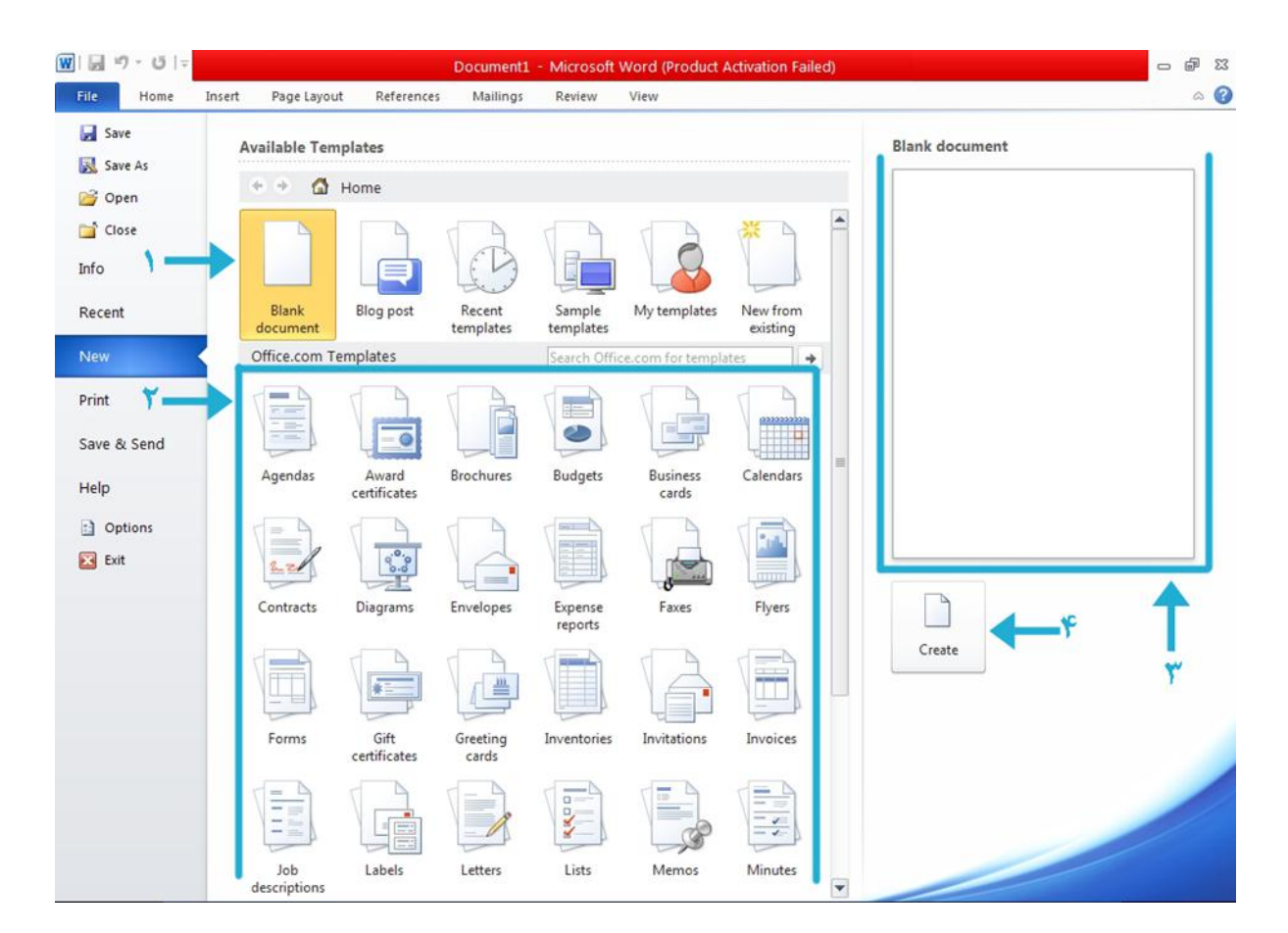

هنگامی که نرمافزار واژهپرداز ورد را باز میکنیم، با چنین صفحهای روبهرو خواهیم شد که بخشهای متنوعی دارد حال با هم این بخشها را برسی میکنیم تا بفهمیم دقیقا اینها چه هستند.

### -۸فایل خالی

همانطور که در تصویر مشاهده میکنیم بخش یک که با شماره ۱ نامگذاری شده به معنای یک صفحه یا فایل خالی میباشد که میتوان درون آن متن عکس و... را جای داد که بیشتر سروکارمان با همین صفحات خالی است.

### -1 قالبهای آفیس

این بخش مربوط به قالبهای؛ تقدیر نامه، رزومه، انواع فرم، فکس و... است که بیشتر برای کارهای رسمی مورد استفاده قرارمیگیرند و ما با آن قالبها کاری نداریم. البته قالب هایی برای ساخت مطالب وب هم در این نرم افزار دیده می شود اما به دلیل مناسب نبودن با آن کار نخواهیم کرد.

### -۹پیش نمایش

 $\overline{Y}$ 

اگر ما فقط یک صفحه خالی را انتخاب کنید،مشخصاً پیشنمایشی نخواهد داشت و فقط صفحه خالی خواهد بود اما به طور کلی در این بخش می توانیم قبل از بازکر دن فایل، پیشنمایشی از آن داشته باشیم.

#### -3بساز

بعد از انتخاب قالب مورد نظریا صفحه خالی خواهیم توانست این دکمه را زده ومستقیماً وارد بخش ویرایش شویم.

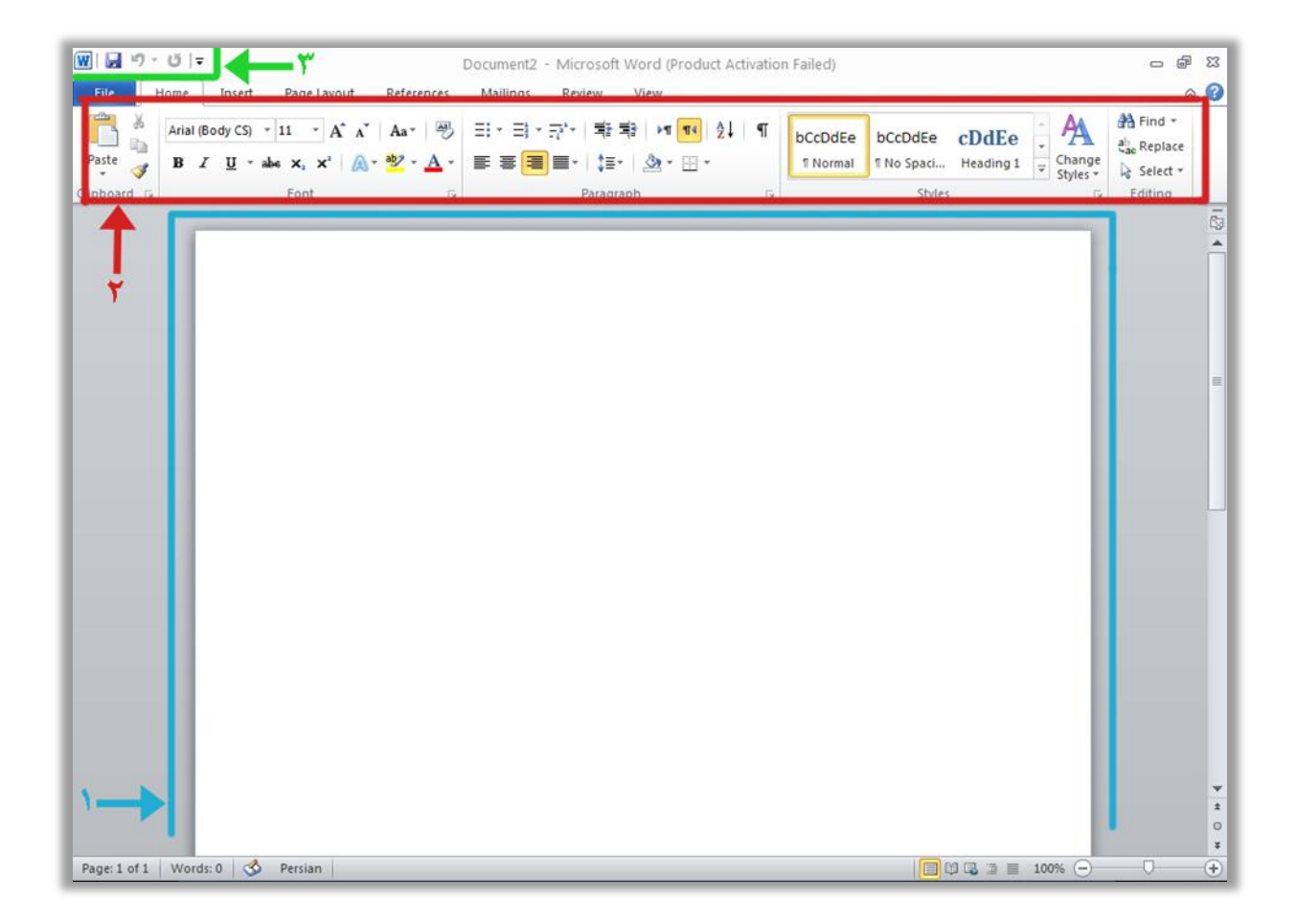

بعد از انتخاب قالب و زدن دکمه بساز یا ساختن به چنین صفحهای وارد خواهیم شد.

در حال حاظر ما صفحه خالی را برای ویرایش انتخاب کردیم بنابراین در صفحات چیزی برای خواندن و دیدن نیست و ما بایستی خودمان درون آن متن یا تصویر ایجاد کنیم.

-۸صفحه

# -1ابزارها

بخشی که درون کادر قرمز رنگ دیده میشود به عنوان ابزارهای کار ما شناخته میشوند و بخشهای مختلفی دارند که با یکبار امتحان کردن به راحتی میتوان با آنها آشنا شد.

# -۹ذخیره و برگشت

بخش کوچکی که در باال، سمت چپ نرمافزار قرار دارد مربوط به ذخیره فایل در حال ویرایش است و دو دکمه چپ و راست آن برای این است که اگر اشتباهاً عکس یا فایلی وارد برنامه کردیم، با زدن دکمه بر گشت به حالت قبلی بر گر دد که استفاده از آن لزوماً پیشنهاد نمیشود مگر اینکه چندین کار اشتباه پشت سرِ هم انجام شده باشد.

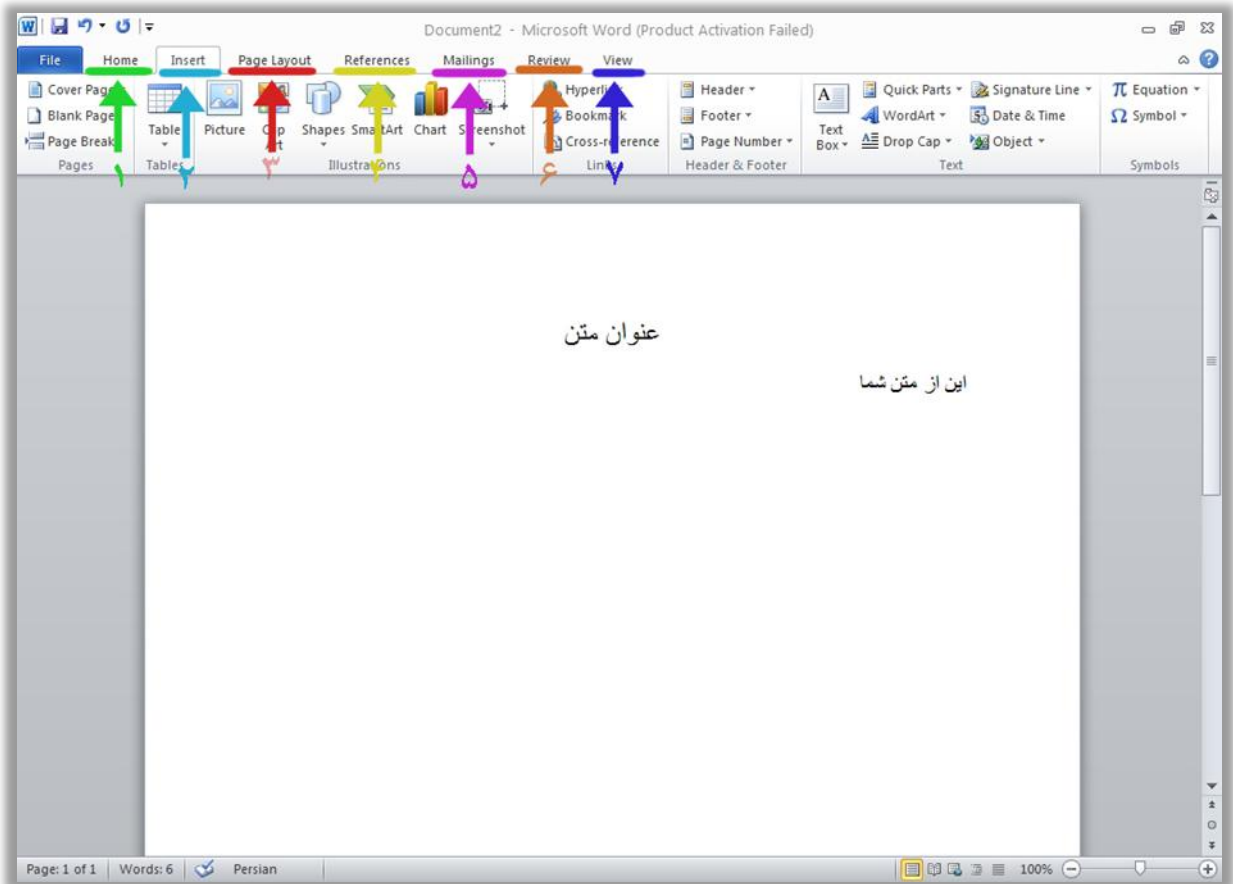

#### -۸خانه

به طور کلی بخش اصلی و اول ابزارها که Home نام دارد برای تنظیم و اندازه، رنگ، جایگاه و چپ و راستچین بودن متن مورد استفاده قرار میگیرد.

## -1وارد کردن

بخش Insert برای وارد کردن اشکال، عکسها نمودارها، هدر و فوتر، شماره صفحه و غیره میباشد.

#### -۹صفحه

بخش Page Layout برای تنظیم اندازه صفحه، قرار دادن واترمارک، رنگ صفحه، و ابزارهایی که مربوط به صفحات است را شامل میشود.

### -3رفرنس

این بخش برای رفرنس دهی یا منبع دهی کلمات مورد استفاده قرارمیگیرد.

#### -2ایمیل

از اسمش میتوان طرز کارش را تشخیص داد، مربوط به نامه نگاری است.

### -8بازبینی

اگر بخواهیم اطلاعاتی چون؛ تعداد حروف و کلمات، جای خالی و... را داشته باشیم این بخش به کارمان میآید.

#### -2دیدن

برای مشاهده فایلی کهآن را ویرایش میکنیم مورد استفاده قرارمیگیرد.

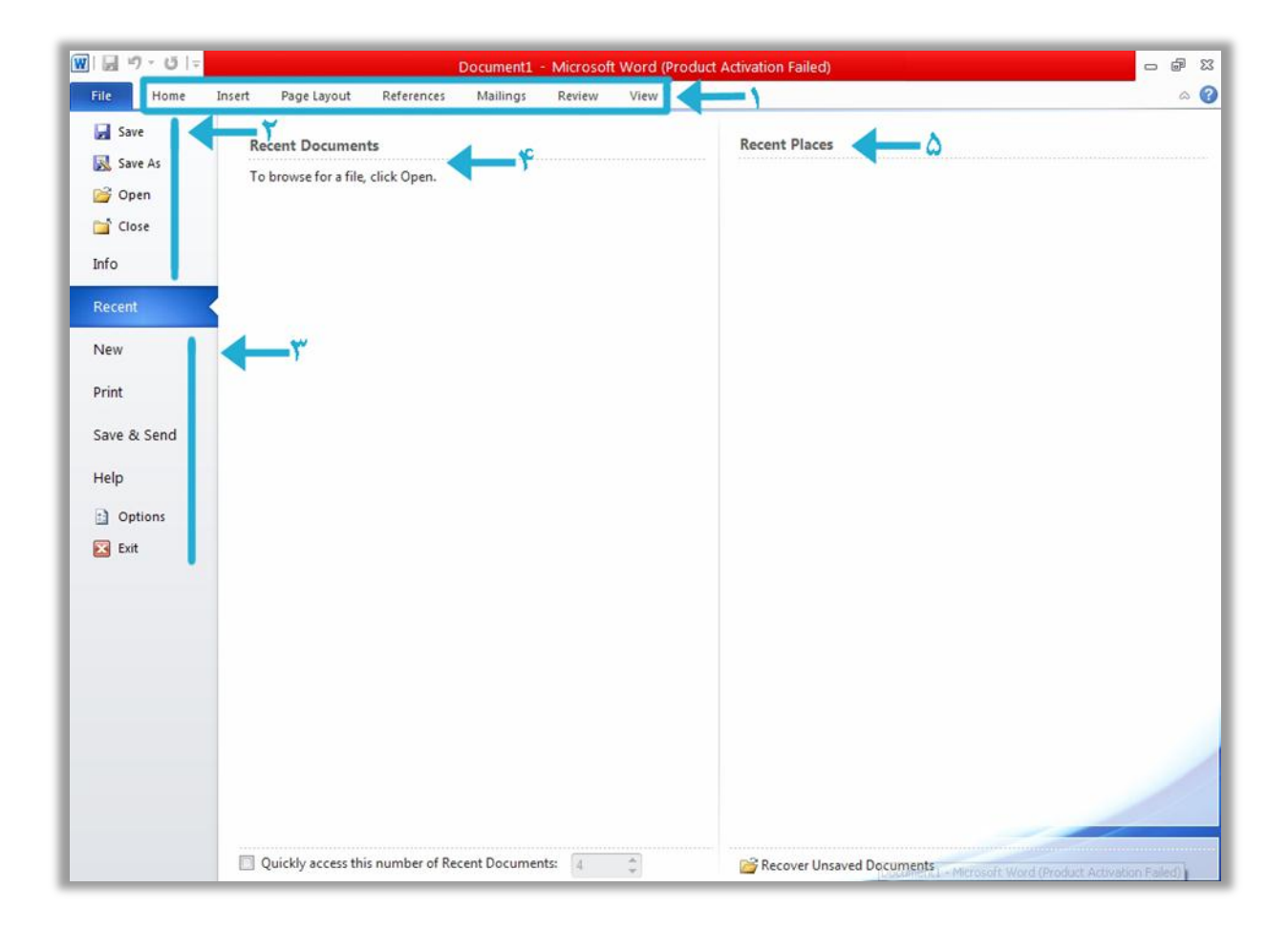

بعد از آنکه سند خود را ذخیره کردیم و الزم بود یک فایل را مستقیماً درون نرمافزار کنیم یا اینکهیک صفحه جدید بسازیم، میتوانیم با زدن دکمه File در بخش ناوبری بهاین قسمت وارد شده و کار خود را انجام دهیم.

# -۸سربرگ

این منو همانطور که در تصویر مشاهده میشود در بالای نرمافزار که به آن Header یا سربرگ گفته میشود قرار دارد و دارای 6 بخش است کهبخش File آن انتخاب شده.

# -1بخش ورودی و خروجی

در این بخش میتوانیم فایلهای خود را با زدن دکمه Save ذخیره کنیم یا اینکهبا کلیک کردن بر روی Open یک فایل ورد را مستقیماً برای ویرایش باز کنیم.

### -۹جدید

قسمت Recent کهبه معنای فایلهای قبلی است انتخاب شده است.

-3فایل های قبلی

همان فایلهایی که قبلا روی شان کار کرده بودیم در این قسمت لیست میشوند.

-2پوشه های قبلی

پوشههایی کهقبال با آنها سروکار داشتیم در این بخش لیست میشوند.

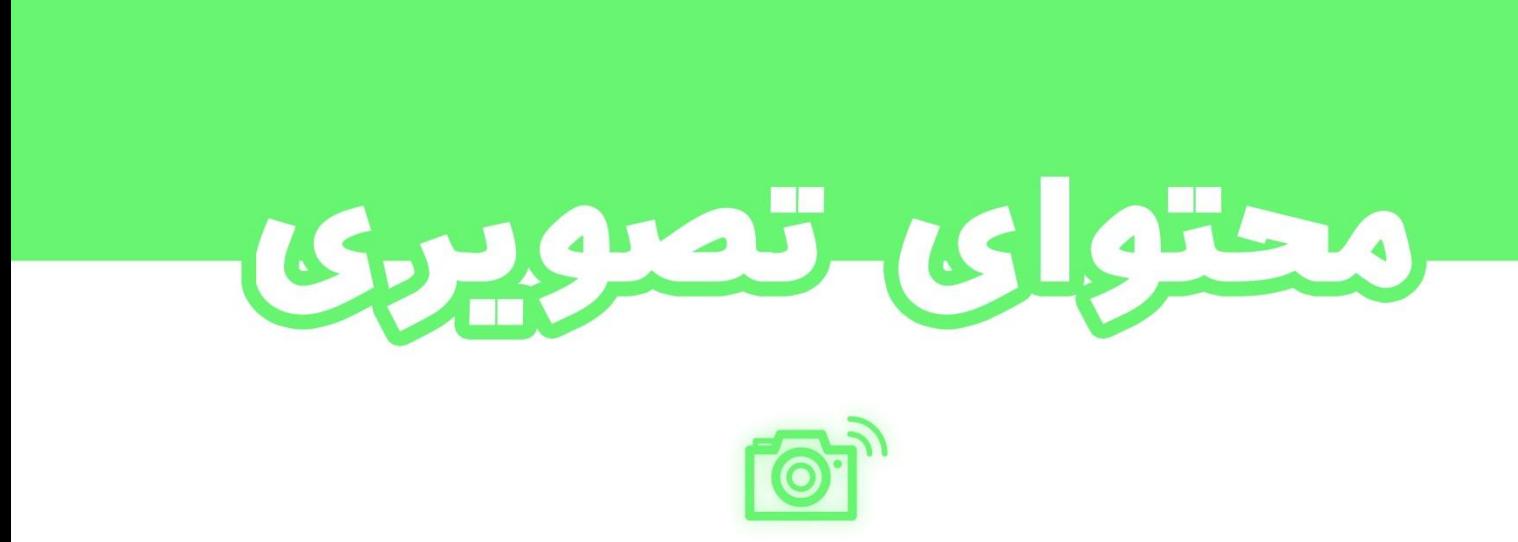

به تصاویر و اینفوگرافیک های موجود در مطالب و همچنین تبلیغات عکسی، محتوای تصویری گفته میشود

اصول اوليه

آشنایی با چند اصل و چند واژه تخصصی در زمینه عکس و ویرایش آن، برای ورود بهاین شاخه، ضروری میباشد. من ابتدا از واژهها شروع میکنم.

## تصاویر «پیکسلی» و «بر داری»

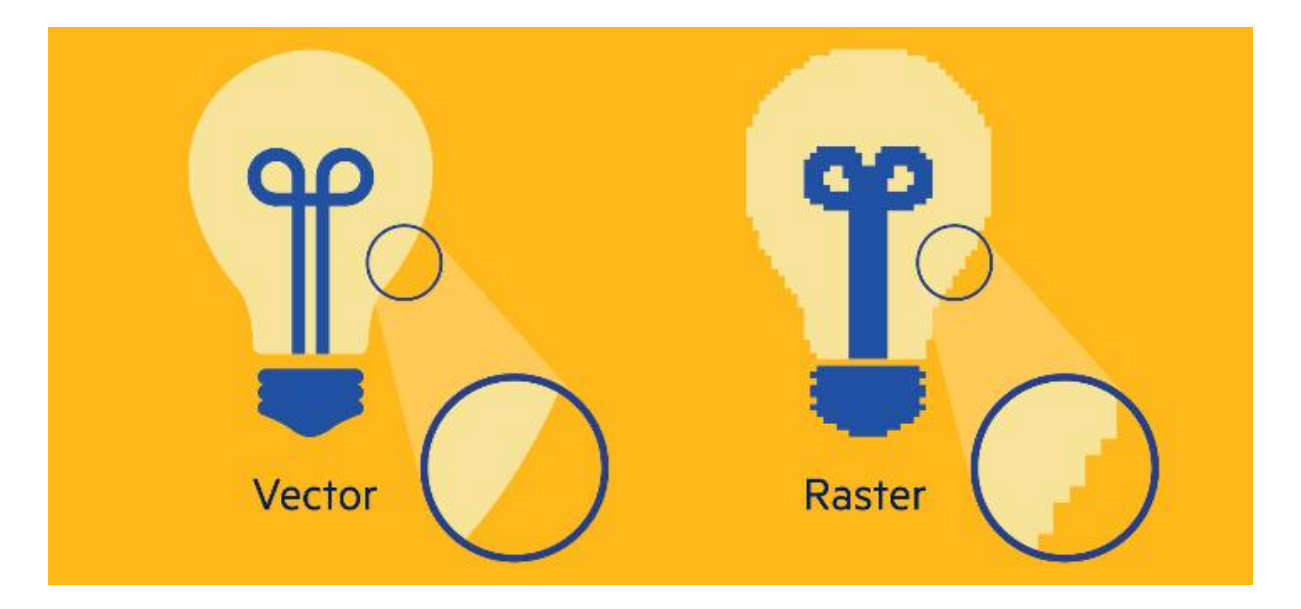

پیکسلها همان نقاط ریز مربعی در یک «نگاره» هستند. شنیدهاید می گویند؛ این دوربین عکسی با رزولوشن ۲۲<sup>۱۳</sup> مگاپیکسل یا ۱۲ مگاپیکسل میگیرد؟ منظور شان از پیکسل؛ همان تعداد مربعهایی است که هنگام بزرگنمایی تصاویر معلوم میشوند.

اندازهگیری پیکسل خیلی ساده است و با رفتن به مشخصات فایل به راحتی دیده میشود..

بگذارید مثالی بزنم؛ نمایشگر موبایل من 622/362 است، یعنی عرض آن 362 پیکسل را در کنار هم شامل میشود و ارتفاع آنهم 622 پیکسل را اگر کنار هم بگذاریم.

خوب، پس با تعاریف بالا متوجه شدیم که پیکسل مربوط به تصاویر اندازهای است .

1

<sup>.&</sup>lt;br>۱۳ تر اکم بیکسل در یک محیط.

در واقع تصاویری کهرزولوشن باالیی دارند حجم بیشتری خواهند داشت.

پسوند اکثر فایلهای پیکسلی شامل؛ »jpeg »و »jpg »میشوند.

تصاویر برداری، از قاعده پیکسل مستثنی هستند! یعنی با نرمافزارهایی ساخته شدهاند کهپیکسل را به عنوان پارامتر در نظر نمیگیرند. یعنی؛ در فایلشان مشخصات هندسی ذخیره میشود و با مختصاتهای ریاضی کار میکنند. مثلا یک تصویر که حالت دایره دارد و نوع بر داری است، فایلی شامل مختصات ریاضی است و طوری کدگذاری شده کهاگراندازه تصویربزرگتر شد مختصات دایره فایل تغییر کند، نهاینکه پیکسل را بزرگتر کند.

حجم این نوع تصاویر مناسبتر بوده و با بزرگنمایی کیفیت شان افت نمی کند.

تصاویر بر داری بیشتر حالت کارتونی داشته و شامل رنگها میشوند. دلیل وجود این نوع تصاویر، به اهمیتِ حفظِ کیفیت مربوط است. یکی از همکاران من انیماتوری حرفهای بود، او درمورد متریال کار خود صحبتهایی میکرد که میگفت؛

"برای ساخت انیمیشنهای دو بعدی بهترین نوع تصویر، تصاویرVector هستند زیرا هنگام بزرگنمایی <sup>۸3</sup> اُفت کیفیت نخواهیم داشت. عالوه براین حجم کار پایینتر میآید و همین امرباعث بهبود کیفیت کار میشود"

#### اصلها

منظور از اصل، در این بخش؛ رعایت و استفاده درست از شکلها، رنگها، سایهها و طیف رنگ در تصویر است. در ادامهتکتک اینها را بررسی میکنیم.

#### شکلها

1

نام تصاویر برداری به انگلیسی

29

در مورد روانشناسی اشکال چه میدانیم؟ هر کدام آنها حس خاصی درون انسان ایجاد می کنند که به مطالعه و تحقیق روی این حالات؛ روانشناسی اشکال میگوییم. شاید دانستن این موضوع، برای تولید محتوا، چندان ضروری و مهم نباشد. اما خالی از لطف بود اگر در مورد شان اینجا حرف نمیزدیم.

#### مربع

با نظاره براین شکل، احساساتی مثل نظم، ترتیب و همترازی در انسان ایجاد میشود.

# مستطیل

شیک و مدرن احساسات اصلی این شکل است.

#### دایره

این شکل نشانگرنامحدود و بی پایان بودن است.

#### مثلث

مثلث رو به پایین احساس خشم، ترس و رو به بالا غرور و رشد را نشان میدهد.

#### رنگها

ما در دنیایی زندگی میکنیم که هر چیزی رنگی دارد. وقتی به چمن مینگریم، واقعا و دقیقا چه میبینیم؟ در حالت درست؛ حجمهای سبک و سنگین برگها کهبا رنگهایی مثل سبز، و زرد کهبا شدت زیاد و کم رنگآمیزی شدهاند. اگر ما رنگهای یک حجم را مثال برگ درخت را حذف کنیم، دیگرآن حاالتی کهما با دیدن آن حس میکردیم، از بین میرفت!

گزینش، ایجاد و استفاده از رنگ هم، یک دستورالعمل بخصوصی دارد کهآن را مفصالً باهم مرورمیکنیم. سپس، میبینیم رنگها چه حالوهوایی درما ایجاد میکنند. اما اول بیایید احساس رنگها را بشناسیم؛

#### قرمز

هیجان، خطر و تحرک از طریق این رنگ منتقل میشوند.

آرامش، طبیعی بودن و سالمت از احساسات این رنگ به شمارمیروند.

## آبی

بسته به غلظت آن احساساتی مثل بیکران، پاک و اعتماد به صورت عمیق و سبک به انسان منتقل میشود.

#### بنفش

خواب و استراحت و نیاز با دیدن این رنگ حس میشوند.

### زرد

حس گرما، روشنی و عظمت مثل خورشید را میتوان از این رنگ گرفت.

### صورتی

احساسی بودن، لطیف و کمی لوس رامنتقل میکند.

### سفید

پاکی تمام چیزیست کهمیتوان از این رنگ کشف کرد.

### سیاه

تلفیقی از خال، سرما و بیکران مثل شب را انتقال میدهد.

# گزینش رنگ

برای گزینش کردن رنگ،ما چهار روش متعارف داریم که طبق بوم زیرپیش میرویم.

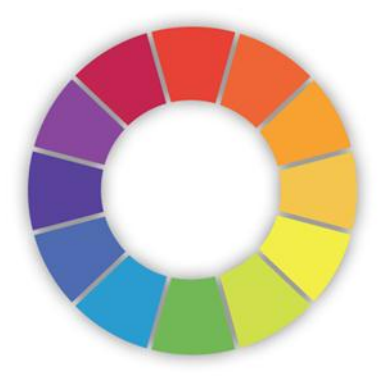

# یک رنگی

با این روش یک رنگ رامد نظر قرار داده و با کم و زیاد کردن غلظت آن در بخشهای مورد نیاز از آن استفاده میکنیم. که مونوکروماتیک نام دارد.

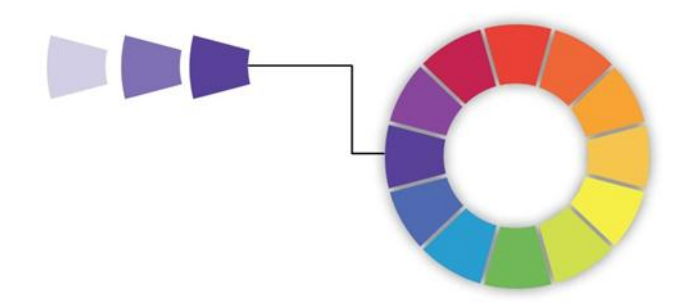

# روش آنالوگ

در این روش سه رنگ کنار هم را انتخاب میکنیم که توازن جالبی با این روش بوجود میآید.

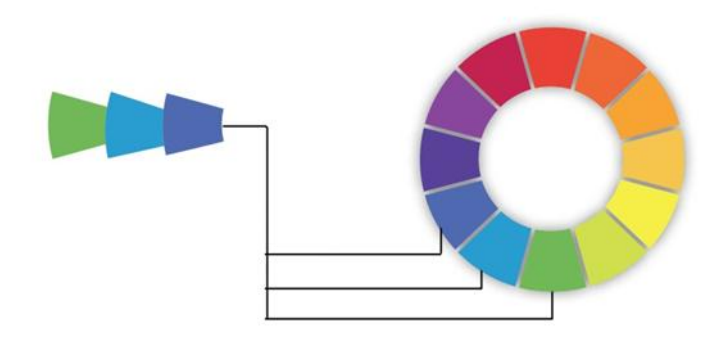

روش دو رنگی

### فقط کافیست دو رنگ روبهروی هم را انتخاب کنیم همین.

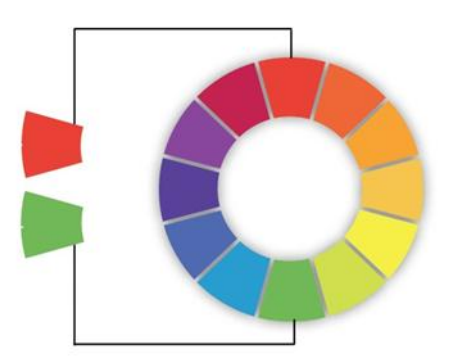

مسلماً روشهای دیگری برای گزینش رنگ وجود دارند اما مهمترین شان مواردی بود که در باال مرور کردیم.

### سایهها

سایه، اغلب برای طبیعی نشان دادن استفادهمیشود.

در دنیای ویرایش عکس و تصویرسازی دو نوع سایه داریم؛ سایه بیرونی و سایه درونی.

# سایه بیرونی

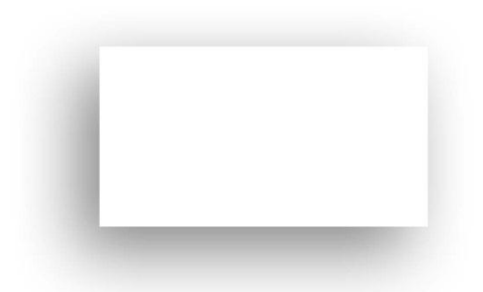

برای اینکه لایهای در تصویر، حالت فاصله از پسزمینه داشته باشد، متعارفاً از سایه بیرونی استفاده میشود.

## سایه درونی

برای اینکه لایهای در تصویر، حالت گودشدگی داشته باشد از سایه درونی استفاده میشود.

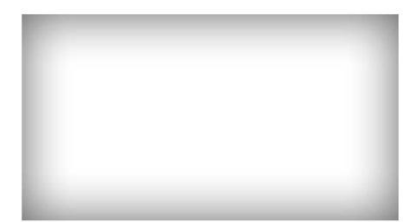

## طیف رنگ

طیف رنگ یا »Gradinet »عبارت است از؛ استفاده بیش از یک رنگ در الیه، بطوری کهتناسب در آن رعایت شده باشد.

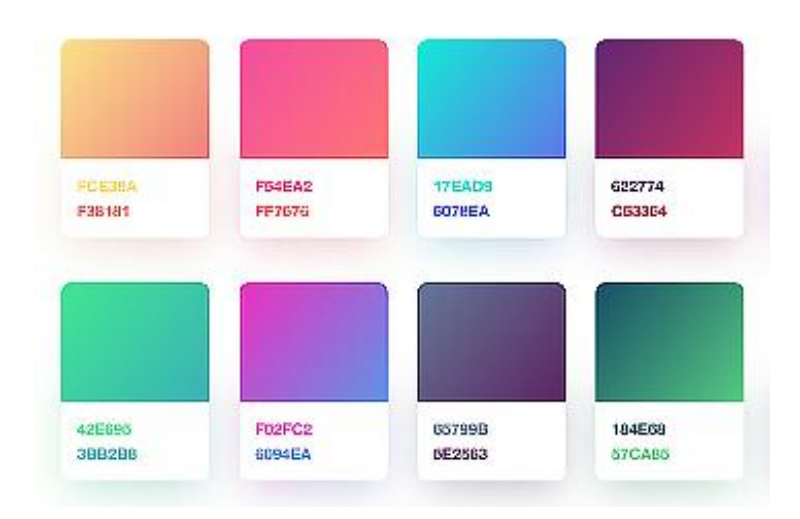

اگر میخواهید یک طیف رنگ مناسب به لایهای بدهید، پیشنهاد من این است که؛ ابتدا به بخش «رنگها» کامال مسلط شوید و سپس بهاستفاده از طیف رنگ بپردازید.

تنوع رنگ در عکسهای محتوا ۸۰٪ تمایل کاربران را به مطالعه مطلب را افزایش میدهد. استفاده از عناصر بصری مثل اینفوگرافیک<sup>۵</sup> ها را هر گز فراموش نکنید زیرا ۹۰٪ از اطلاعاتی که به مغز منتقل میشود از طریق تصاویر است.

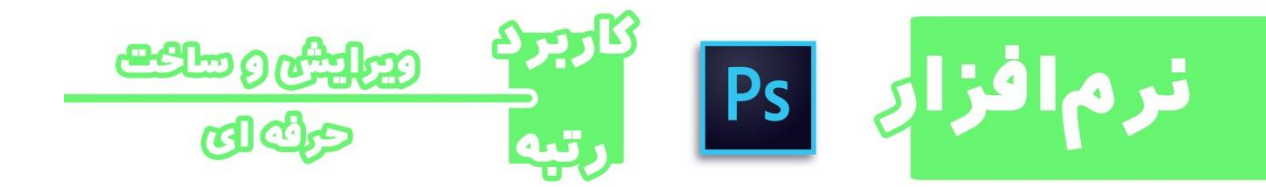

برای ویرایش و ساخت محتوای »عکس« ما نیاز بهیک ابزار کامل و در عین حال سریع داریم. تا کنون نرمافزارهای زیادی برای اینکارمنتشر شدهاند که هرکدام ویژگیهای خاص خود را دارند. ادوبی<sup>۱۲</sup> فتوشاپ از بهترین ابزارهای ایجاد، ویرایش و ادغام تصویر است. کمپانی توسعه دهنده این نرمافزار، از سال ۱۹۹۰ تابهحال نسخههای متعددی از فتوشاپ را منتشر کرده که هر نسخه بهینهتر از

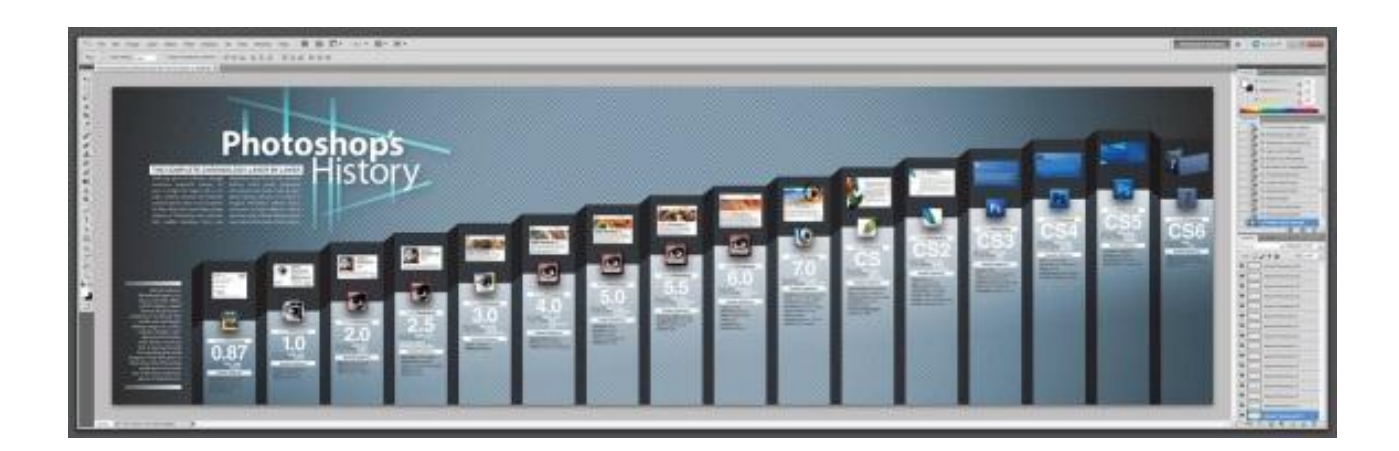

<sup>۱۰</sup> تصویری که با نمودارها و شکل ها اطلاعاتی ارائه می دهد.

نسخه قدیمیاش میباشد.

<sup>۱۶</sup> شرکتی قدرتمند که در زمینه توسعه و تولید برنامه های کاربردی فعالیت دارد.

1

 $\bullet$   $\bullet$   $\bullet$ 

 $\times$  flower.jpg @ 13.7% (RGB/8)

اساس کار فتوشاپ بر اساس پیکسل است و اندازههای پیکسلی را در قالب سانتیمتر ، میلیمتر ، اینچ و... میپذیرد.

لازم است بگویم؛ بین مردم، جزو معروفترین نرمافزار بشمار رفته و هر روزه به استفاده کنندههایش افزوده میشود.

 $\Delta$ 

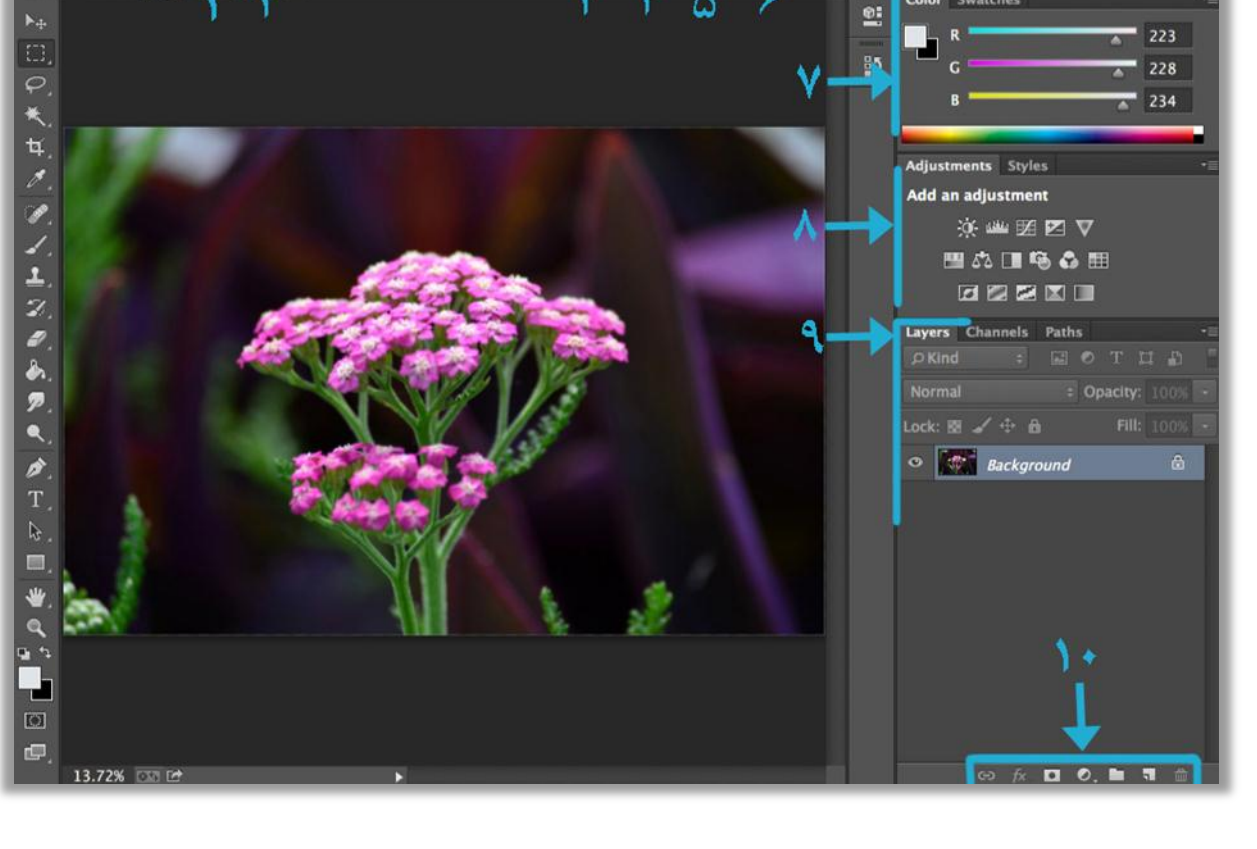

**SCHOOSE Photoshop** File Edit Image Layer Type Select Filter 3D View Window Help

بعد از بازکردن فتوشاپ ما با چنین صفحهای روبهرو میشویم کهالبته عکسی در آن نیست، برای نشان دادن بخشها عکسی وارد آن شده که در ادامهبیشتر با این مسائل آشنا خواهیم شد.

-۸فایل

از این بخش خواهیم توانست فایلی مثل عکس را وارد نرمافزار کنیم یا اینکه اصلاً یک صفحه جدید با اندازه دلخواه بسازیم.

# -1ویرایش

بعد از بازکردن عکس از این بخش اندازه و جهت و چند کار دیگر را روی عکسمان اعمال میکنیم.

# -۹فیلتر

با این منومیتوانیم فیلترهای دلخواه و آماده فتوشاپ را بهتصویراعمال کنیم.

## -3 سهبعدی

کاراکترهای سهبعدی و اشکال چند وَجهی رامیتوان با این بخش ساخت که مهارت باالیی از کاربر طلب می کند.

## -2دیدن

ابزارهای اندازهگیری مثل خطکش گریدها و ترازبندیها در این بخش قرارمیگیرند.

# -8 پنجرهها

با استفاده از این منو میتوانیم پنجرههای دیگری به برنامه اضافه کنیم مثلا پنجره رنگ@ا را به برنامه بیاوریم یا فضای کاری خود را ویرایش کنیم.

# -2رنگ

این پنجره برای انتخاب و ویرایش رنگها میباشد.

# -6ادجاستمنت

مجموعه ابزارهای ویرایش رنگ، نور و.. برای تصاویر در این پنجره قرار دارند.

# -۳الیه ها

همانطور که در دنیای عادی یک جسمی میتواند روی جسمی دیگر قرار بگیرد، در فتوشاپ هم تصاویربه صورت الیهالیهروی هم قرارمیگیرند. برای درک بهتر؛ دو تصویر کاغذی را تصور کنید که روی هم هستند، حال مثلا اگر وسط تصویر بالایی بریده شود تصویر زیرین آن نمایان میشود.

در فتوشاپ هم به همین تر تیب، تصویر بالایی اگر یک متن باشد که روی لایه متنی دیگر قرار گرفته، میتوان با پاک کردن و تغییر رنگ کارهایی مثل تصویر زیرایجاد کنیم.

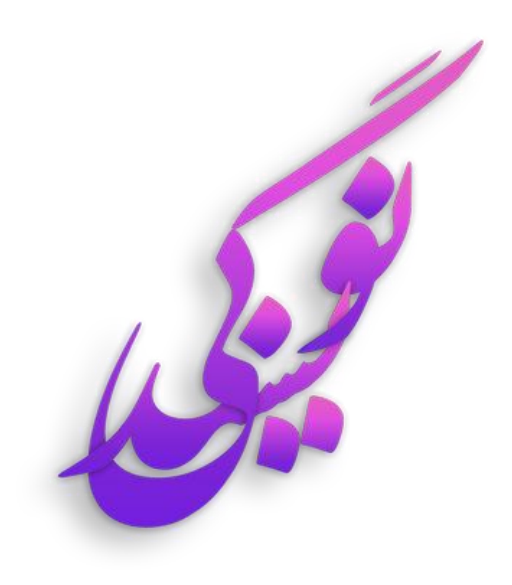

### -۸2زیرمنو

تعدادی ابزار در پنجره الیهها قرار دارند کهبرای اعمال چند افکت و رنگ خاصی به کارمیروند.

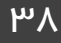

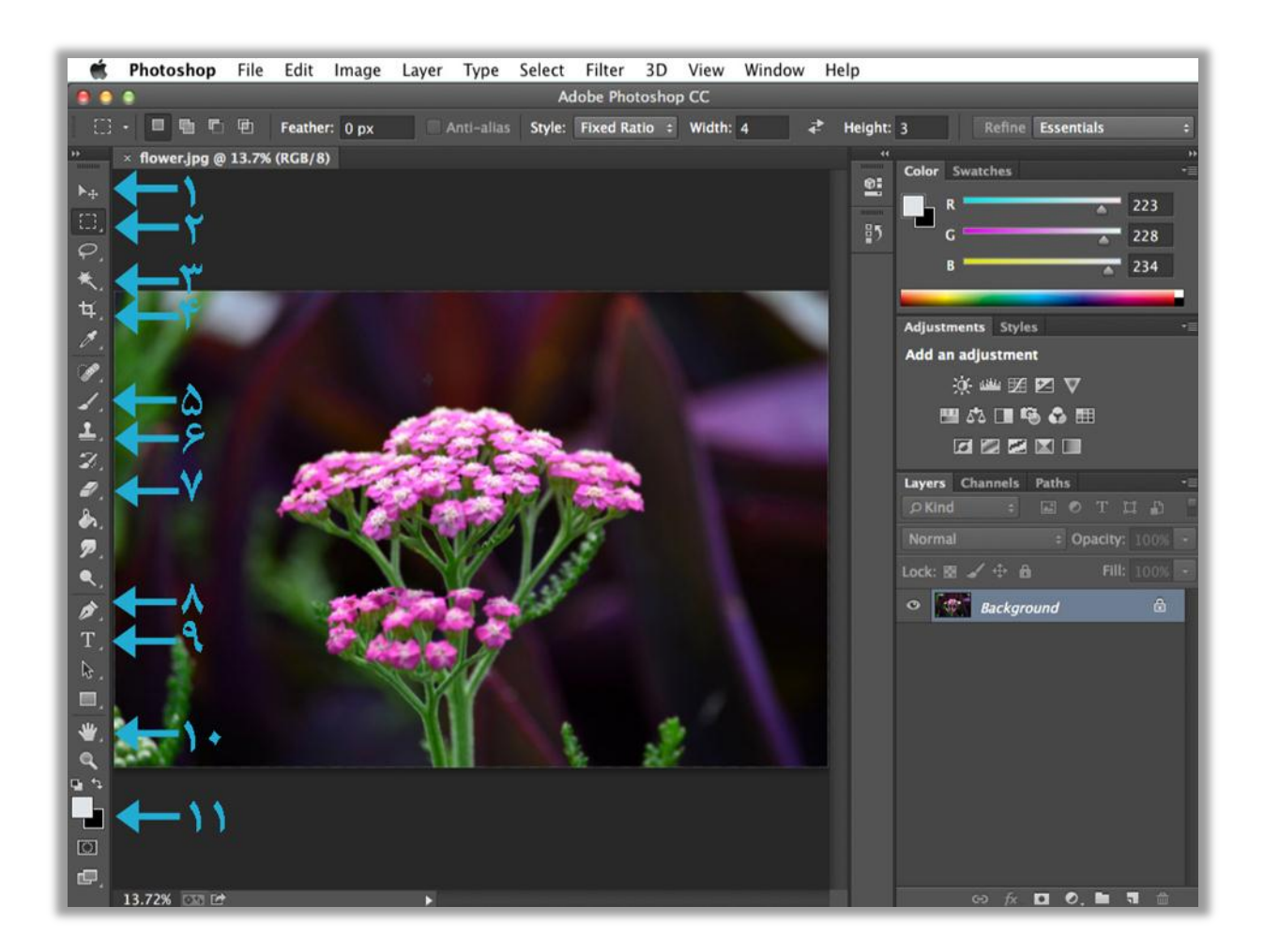

بخشهایی که در تصویر عالمت خوردهاند، ابزارهای فتوشاپ نامبردهمیشوند که کار با آنها را با دو/سه بار تمرین به راحتی فرا میگیریم. خوب بیایید ببینیم دقیقا چکار میکنند؟

### -۸حرکت

با این ابزارمیتوانیم الیهها را حرکت دهیم. تصور کنید لوگوی شرکتی را وارد نرمافزار کردهایم و قصد داریم گوشهای از پسزمینه قرار دهیم، ما با انتخاب کردن این ابزار میتوانیم لوگو را هر اندازهای که لازم است کوچک و بزرگ کرده و جای آن را تغییر دهیم.

# -1 انتخابگر

این ابزار و ابزار زیرآن برای انتخاب کردن جایی از عکس به کارمیروند. بیشتر برای بریدن بخشی از عکس مورد استفاده قرارمیگیرند.

در واقع اگر قصد تغییر رنگ در بخشی از عکس را داشتیم، با این ابزار آن بخش را انتخاب میکنیم تا تغییر رنگ فقط بهآن قسمت اعمال شود.

# -۹انتخاب جادویی

این ابزار هم انتخابگر محسوب میشود لیکن یک رنگ خاصی را در الیه بررسی کرده و سپس انتخاب می کند.

### -3بریدن

راحتترین روش برای بریدن تصاویر، استفاده از این ابزار است.

# -2 قلممو

دقیقاً همانند اسم و شکلی که دارد عمل میکند. در نظر داشته باشید که میتوانیم از اینترنت، قلمموهای دلخواه دانلود کرده و به برنامه اضافه کنیم مثلا قلمموی پرندگان یا درختان و...

### -8استامپ

کار ابزار استامپ کپی کردن از جایی و جایگذاری بهبخش دلخواهمان است.

برای استفاده از ابزار ابتدا نشانگر ماوس را هر جایی کهقصد کپی شدن از آن را داریم قرار داده و کلید Alt را میگیریم و همزمان با کلیک چپ و دور کردن ماوس به جایی کهقصد جایگذاری شدن را داریم فاصله را تعیین و سپس کلیدها را رها می کنیم، حال خواهیم توانست با کلیک چپ عمل کپی و پیست را انجام داده و با کلیک راست کردن اندازه استامپ را تنظیم نماییم.

# -2 پاککن

همانند قلممو کار پاک کردن الیهها را انجام میدهد.

### Pen- $\lambda$

با این ابزار جذاب میتوانیم شکلهای مورد نظر خود را رسم و ویرایش نماییم.

استفاده از ابزار ساده است و با کلیک کردن نقطههایی رسم میکند که بلافاصله به هم متصل شده و شکل مورد نظرمان ایجاد میشود کهمیتوانیم آن را تغییر داده و کوچک و بزرگ کنیم.

### -۳نوشتن

هر متنی کهمد نظر داریم را با این ابزارمینویسیم.

وقتی ابزار انتخاب شد در بخش ناوبری منویی برای تغییر اندازه و فونت پدیدار میشود. که در اصل برای همه ابزار ها یکسری آپشن در ناوبری دیده می شود.

### -۸2انتقال

برای پیمایش روی عکس از این ابزارمیتوان استفاده نمود.

# -۸۸رنگ

رنگ انتخابی را در اینجامیتوان مشاهده کرد.

اگر در بخش الیهها، روی یک الیه کلیک راست کرده و گزینه Belending را انتخاب کنیم،منویی که در عکس دیده میشود برایمان ظاهر میشود که میتوانیم با آن تقریبا هر استایلی به لایهمان بدهیم.

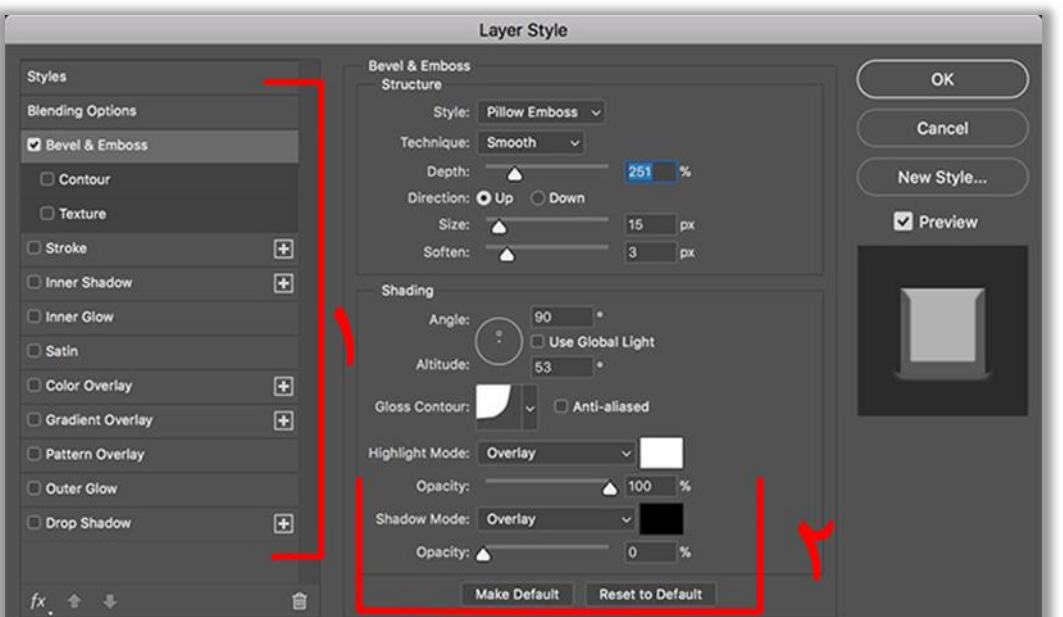

#### -۸ گزینهها

هر کدام از مواردی که در این بخش قرار دارند، یک ویژگی خاصی به لایه اضافه میکنند که به ترتیب از باال شامل موارد زیرمیشوند؛

برجسته سازی، ایجاد حاشیه، سایه داخلی، درخشش درونی، تیرگی، رنگ، طیف رنگ، بافت، درخشش بیرونی و آخر سایه بیرونی.

# -1شخصی سازی

بعد از انتخاب یکی از گزینههای استایل، با این پنل میتوانیم اندازه، غلظت و هر ویژگی که به نوع استایل مربوط میشود را شخصی سازی کنیم.

در واقع هر کدام از منوهای نامبر ده دارای یک پنل شخصی سازی هستند که ویژ گی خاص خود را دارند، یادگیری این موارد با تصویر و متن کاری دشوار است پس تمرین را فراموش نکنید.

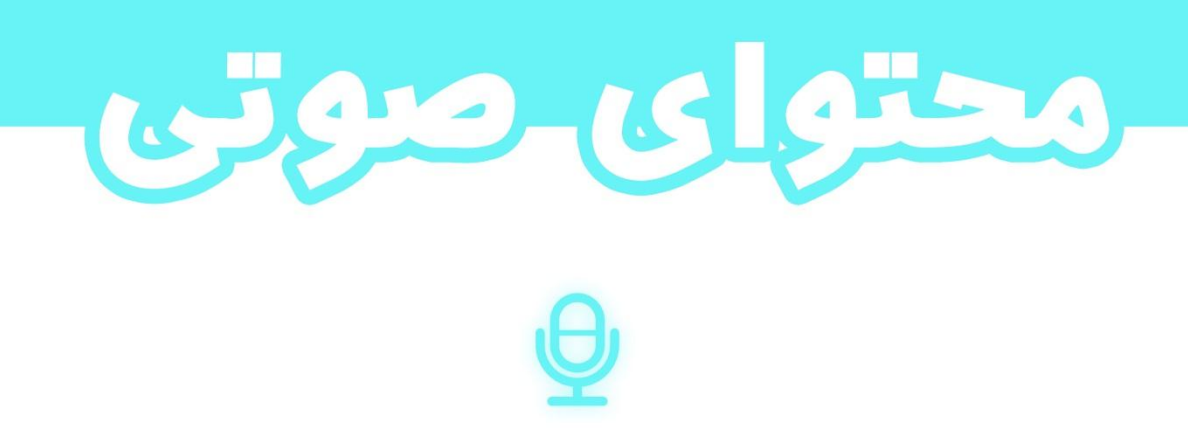

به عقیدهمن، افرادی که در فضای اینترنت وبگردی میکنند، چهار نوع دارند؛ اهل فیلم، اهل مطالعه، اهل پادکست و همهچیزخواه.

من بشخصه همهچیزخواه هستم، اما به محتوای صوتی و ویدیویی تمایل بیشتری دارم. وقتی بخواهم کتابی بخوانم این تمایل باعث میشود؛ همراه جستجوی نام کتاب، واژه «صوتی» هم به آن اضافه کنم. اما باید کسی باشد که نیازمن را برآورده سازد؟! گویندگان و تولیدگران محتوا همان کسانی هستند کهاز کتابها یک نسخه صوتی تهیه کرده و منتشر میکنند.

عالوه بر کتاب صوتی، پادکستها و رادیوهای تحت وب هم بازدید کننده و طرفداران خاص خودشان را دارند.

اصول اوليه

آیا شده یک محتوای صوتی گوش کنید و بخاطر طرز بیان نادرست گوینده، همانجا به گوش کردن پایان دهید؟ در حقیقت این مورد برای من یکی چند باری پیش آمده و به کل حالم را گرفته است! اگر صدای خوبی دارید و دیگران گفتهاند که صدای شما برای گویندگی مناسب میباشد، بایستی بگویم از زحمت چند تمرین خالص شدهاید.

اگر فکر میکنید بهتر است تمرینهایی برای بهتر شدن فن گویندگی داشته باشید، بسیار خوب مشکلی نیست فقط کافیست به توصیههایی که در ادامه میآید عمل کنید تا بهتر شدن گویندگی خود را حس کنید.

#### تلفظ درست

منظور از تلفظ درست؛ نُطق<sup>۷۷</sup> دقیق حروف و کلمات است.

1

مسلماً راجب حروف و نحوه بیان کردنشان آگاهی داریم پس بیایید مستقیماً درمورد کلمات صحبت کنیم.

۱۷ ادا کر دن<mark>/تلفظ</mark> کردن

اگر با واژههای مختلف آشنایی زیادی نداشته باشیم، ممکن است هنگام تلفظشان دچار اشکال شویم، پیشنهاد من این است که؛ یک اپلیکیشن لغتنامه مثل «واژهیاب» را بر روی موبایل خود نصب کرده و هر روز 8/2 واژه جدیدِ فارسی بیآموزید.

### توجه به عالئم

عالئمی مثل؛ ویرگول، تشدید، تنوین و »اَ اِ ٱ« به عنوان دستورات تلفظی هستند کهبرروی حروف لحاظ میشوند.

در زبان فارسی بعضی عالئم مثل؛ تشدید و تنوین به کلی وجود نداشتهو ندارند، این عالئم همراه با زبان و حروف عربی به زبان فارسی داخل شده و تدریس میشوند. حال رعایت آنها در محاورات<sup>۱۸</sup>، باعث بهتر شنیده شدن جمله میشود.

#### لحن

بسته به نوع محتوا، لحن قابل تغییر است. بگذارید اینگونه بگویم؛ نسبت به ژانر<sup>۱۹</sup>، موضوع لحن خود را فیکس<sup>۲۰</sup> می *ک*نیم.

هنگام نقلقولها اگر ممکن بود نسبت به حال و هوای آن بخش لحن خود را به عصبانی، دلسوزانهو.. تغییر میدهیم.

### دم و بازدم

یادم میآید؛ زمانی ضبط یک پادکست فکرم را به خود مشغول کرده بود، وقتی شروع به کار میکردم همه چیز برای شروع ضبط آماده بود به جز دم و بازدم من.

معموالً گزینش جمالت اشتباه باعث بروز مشکالت نفسگیری هنگام صحبت میشوند بخصوص جمالت کتابی.

1

صحبت ها

<sup>&</sup>lt;sup>۱۹</sup> موضوع

تنظیم/ثابت کردن <sup>20</sup>

این مشکلی است که گاهی با قرار دادن ویر گول حل میشود ولیکن گاهی باید سینتکس<sup>۲۱</sup> متون را تغییر داد و بهزبان عادی نوشت تا تبدیل آن به گفتار راحتتر شود.

موارد بالا جزو اصلهای گویندگی بودند که رعایتشان درصد قابل توجهی به کیفیت صدای شما اضافه می کند.

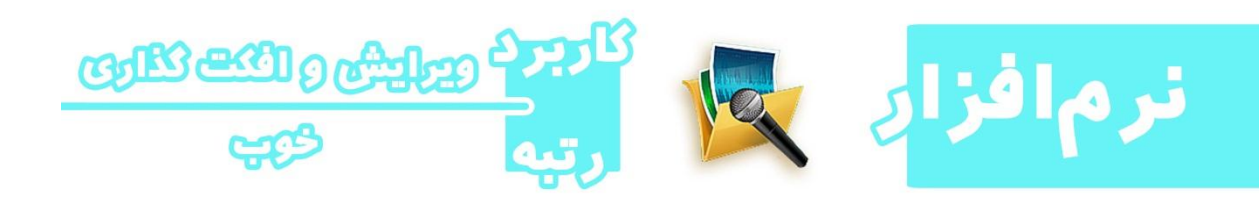

در این بخش قصد داریم با یکی از بهترین و کم حجمترین نرمافزار ویرایش صدا آشنا شویم که Audio Deluxe Editor نام دارد.

با این نرمافزار ساده قادر خواهیم بود صداها را برش داده یا افکت<sup>۲۲</sup> گذاری کنیم یا حتی با یک صدای دیگر میکس<sup>۱۲</sup> کنیم و خیلی از کارهای دیگر.

> اختار و چینش <sup>۲۲</sup> جلوه <sup>۲۲</sup> مخلوط

www.takbook.com

1

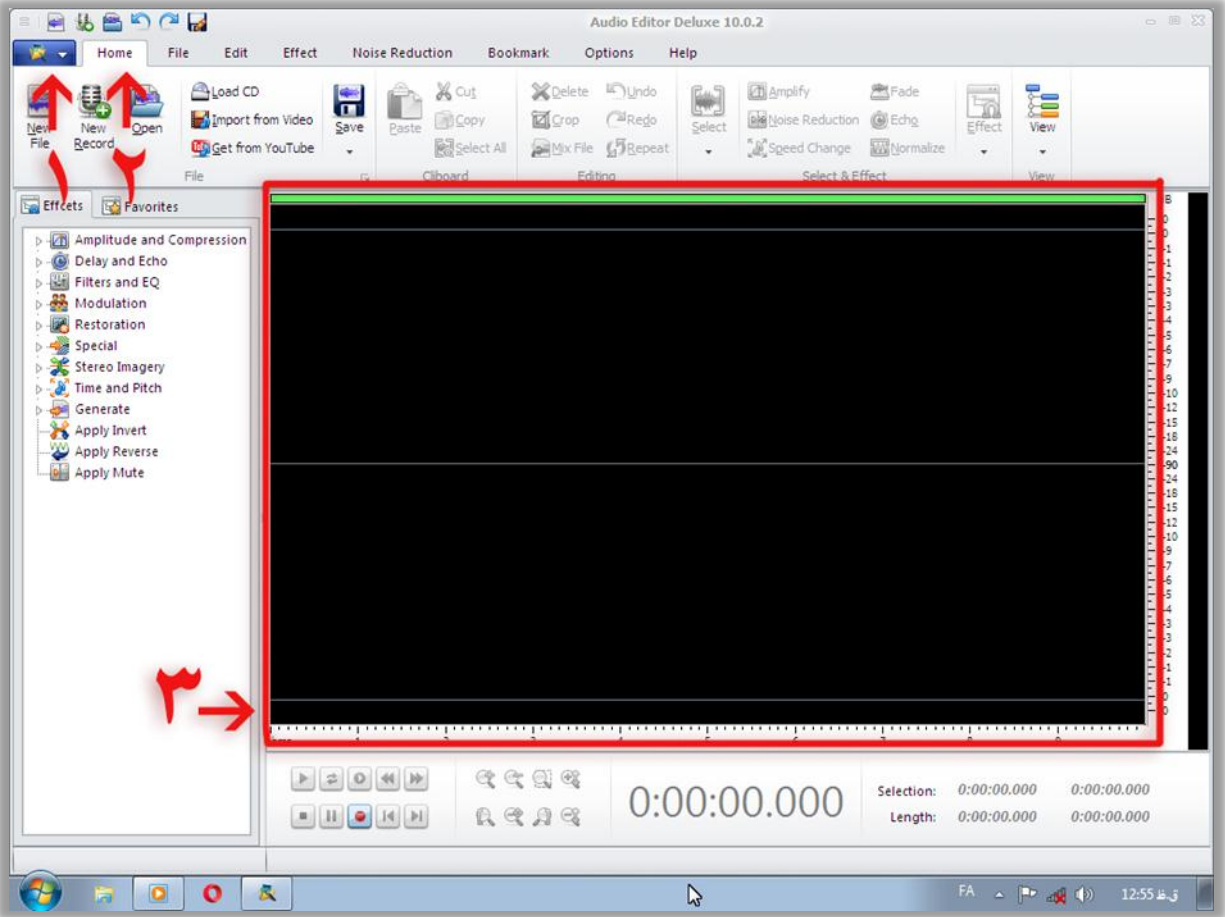

بعد از باز کردن نرمافزار با چنین محیطی روبهرو خواهیم شد که شامل امکانات مناسب و رابط گرافیکیِ کاربر پسند است.

## -۸فایل

از این بخش میتوانیم بهپنل وارد و خارج کردن پروژهها برویم

### -1خانه

تمام ابزارهای مهم در این بخش هستند،مثل میکس و...

# -۹پنل صدا

هر صدایی که وارد برنامه کنیم، با این بخش میتوانیم کنترل بهتری روی آن داشته و بخشهایش را انتخاب کنیم.

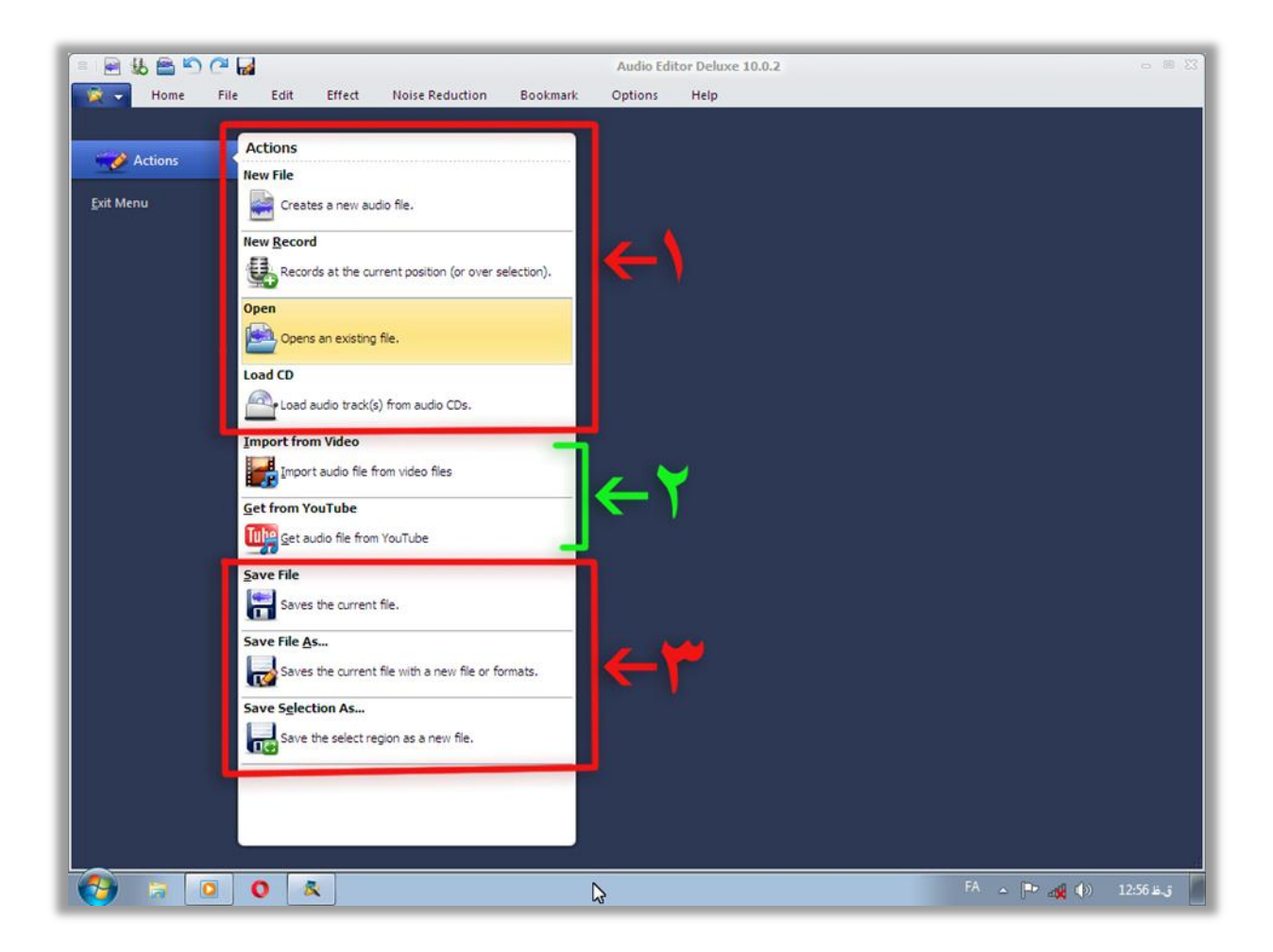

بعد از کلیک روی گزینه فایل، با چنین پنلی روبهرو خواهیم شد که شامل بخشهای زیر است.

-۸چهار گزینهاول شامل دکمههای ساخت، ضبط یا وارد کردن فایل از هارد یا دیسک است.

۲–گزینههای پنج و شش مربوط به وارد کردن ویدیو از هارد یا یوتیوب هستند. توجه داشته باشید نرمافزار با صوت ویدیوها کارمیکند.

-۹سه گزینهآخر هم مربوط به ذخیره نمودن یا خروجی گرفتن از پروژهها با فرمتهای دلخواهمیباشند.

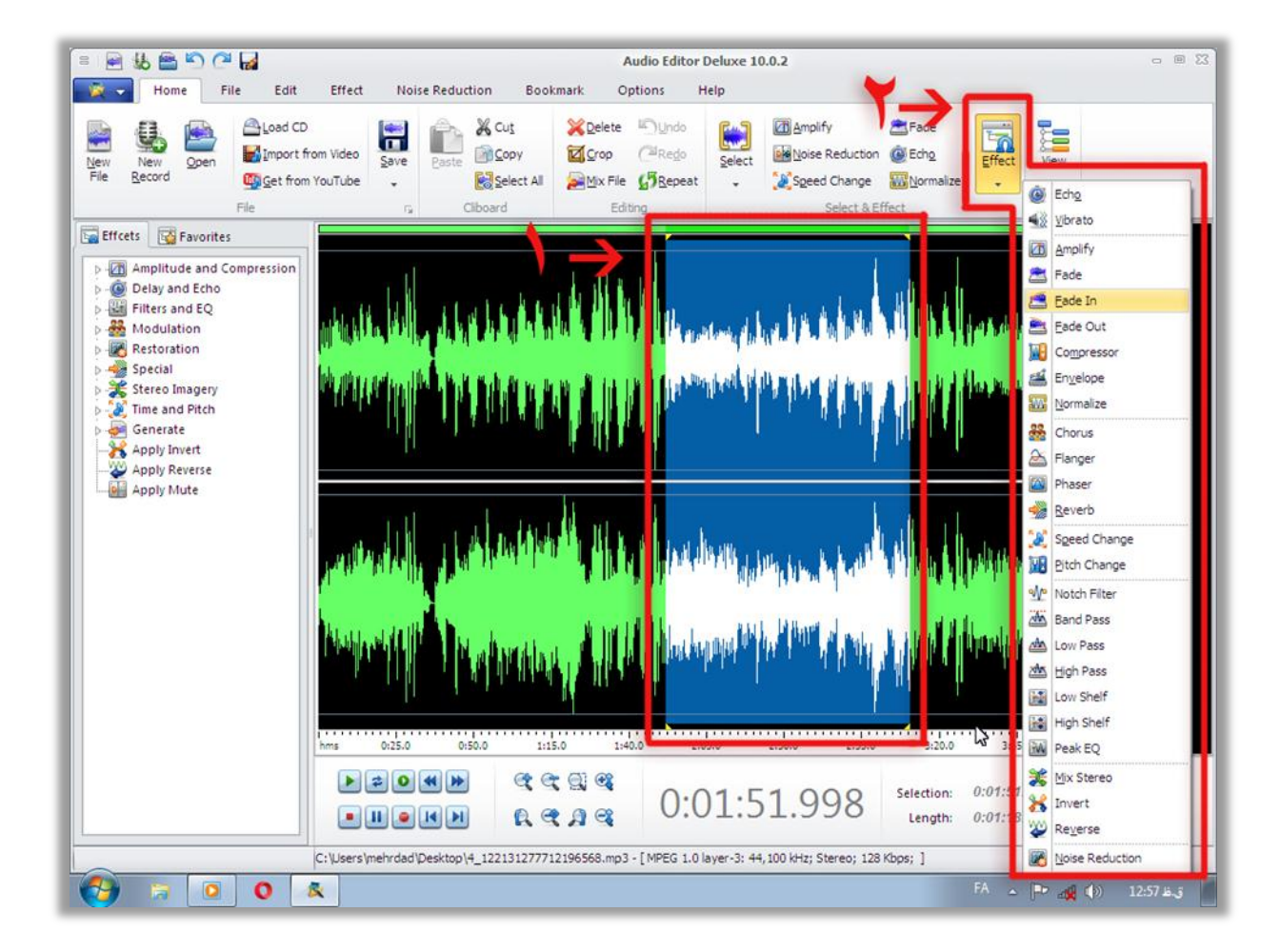

پس از این که یک صوت وارد برنامه نمودیم میتوانیم بخشهای مورد نظر خود را انتخاب و فیلتری روی آن اعمال کنیم یا بخشی از آن را برش داده و...

### -۸انتخاب کردن

در این قسمت میبینیم بخشی از صدا انتخاب شده که با کلیک کردن و حرکت دادن ماوس بر روی پنل صدا این کار قابل انجام میباشد.

### -1 فیلترها

این منو شامل افکتهای مختلفی میشود، برای مثال با یکی از گزینههای فیلترمیتوان نویز صوت را از بین برد و با فیلتر دیگری، در صوت لرزش ایجاد کرد.

### $4V$

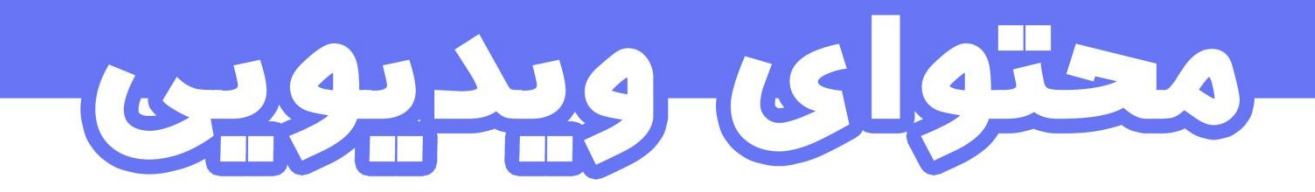

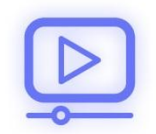

ویدیوهای آموزشی این روزها غوغا کرده و طرفداران زیادی پیدا کردهاند از طرفی مدیران وبسایتهای آموزشی تصمیم به قراردادن ویدیو در سایت میکنند که در این میان نیاز به تولیدکننده محتوا با مهارتی خاص موج میزند. از طرفی دیگر خودِ تولیدکنندگان به صورت مستقل در یوتیوب یا آپارات آموزشهای خود رامنتشرمیکنند که در هر دو صورت به سود ما منتهی خواهد شد.

گذشتهاز آموزش، بنرهای تبلیغاتی متحرک جزو تبلیغات تاثیرگذار به شمارمیروند که ساختشان به طراحان گرافیک، موشن گرافیک<sup>۲۶</sup>کارها و تولیدکنندگان محتوا واگذار میشود.

اصول اوليه

پیش از شروع به کار، آشنایی با چند واژه و اصل در رابطه با ویدیوها میتواند مفید و تاثیر گذار باشد.

فرمت و کدک

60

1

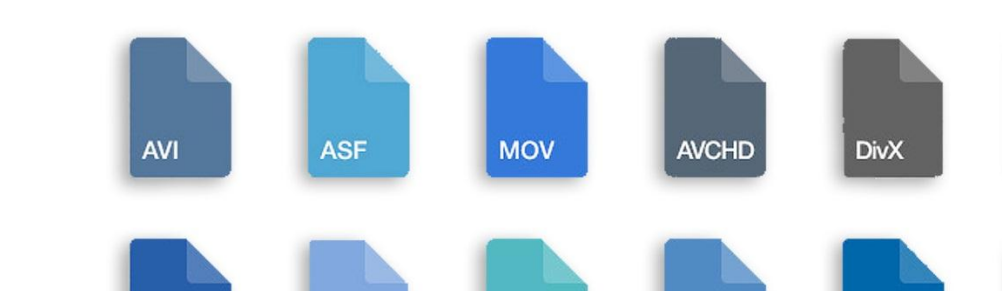

**WMV** 

شاید راجب فرمتهای ویدئویی زیاد شنیده باشیم،مثال میگویند؛ با فرمت 4mp یا avi و...

H.264

**MKV** 

به بیانی ساده؛ فرمت به قالب یا ظرفی برای قرار گرفتن فایل گفته میشود. وقتی به پسوند فایل های ویدیویی توجه کنیم، اسامی مختلفی مثل؛ 4mp یا mkv و... میبینیم که در واقع اینها پرونده یا یک ظرفی برای ذخیره شدن ویدیو هستند.

کدکها نحوه ذخیره شدن محتویات در ظرفها را مشخص میکنند. در واقع برای کاهش حجم ویدیو، کدک آن را فشرده کرده تا بهتر در قالب یا همان فرمت قرار گیرد.

اگر هنگام کار با نرمافزارهایی که در این کتابچهآشنامیشویم، با کدکهایی کهبا اَسامی <264x> Xvid x265 ×> و... دیده میشوند برخوردید، بدانید کارشان نحوه فشرده سازی ویدیو در فرمتها میباشد. متاسفانه کدکها همه فرمتها را برای ذخیرهسازی پشتیبانی نمیکنند بجز فرمتهای منتخبشان. بنابراین اگربخواهیم بهترین فرمت و کدک را جهت خروجی گرفتن از ویدیوها انتخاب کنیم، که هم حجم مناسبی داشته و هم در همه دستگاهها قابل پخش باشد، میبایست از قالب mp4 و کدک H.264 استفاده کرد.

#### رزولوشن

منظور از رزولوشن در اینجا همان تعریف کلمات؛ HD یا 3k میباشد که برای اندازهگیری کیفیت ویدیوها مورد استفاده قرارمیگیرند.

همانطور که یک تصویر ابعاد خاصی مثل عرض و ارتفاع دارد، ویدیو هم از این قضیه پیروی می کند. به بیانی بهتر؛ رزولوشن بیانگر تعداد پیکسلها است و با پارامتر عدد قابل تعریف است.

#### www.takbook.com

**MPEG** 

MP<sub>4</sub>

تصویر زیر به سادگی این موضوع را توضیح میدهد.

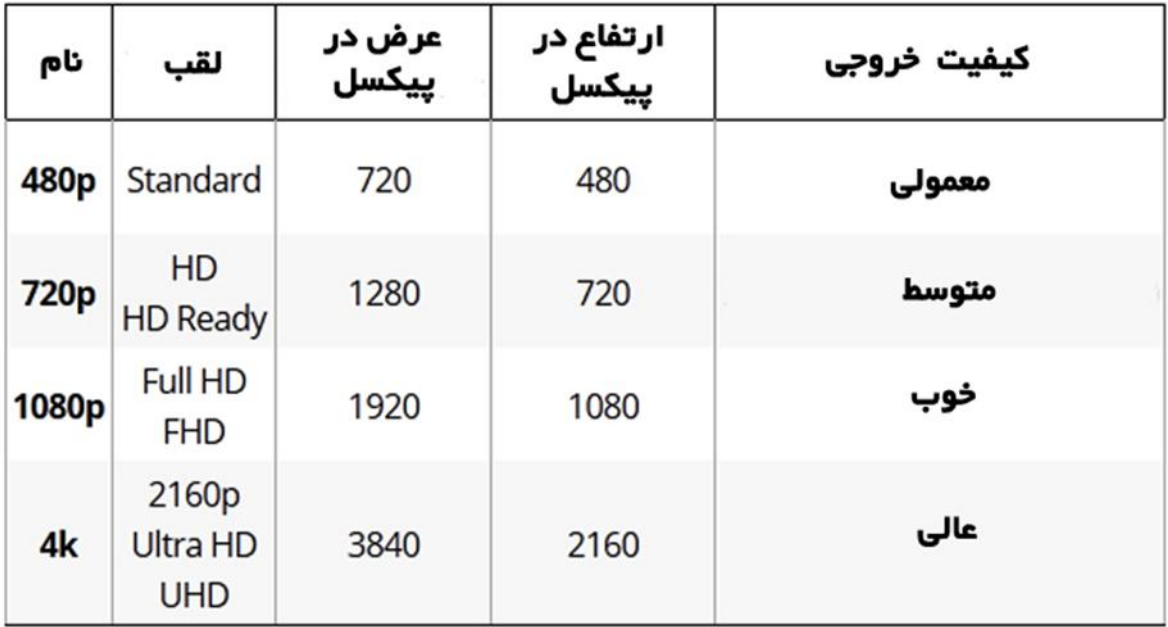

# فریم

یک ویدیو یا انیمیشن شامل تعدادی تصویر پشتِ سَرِ هم است کهبه هریک از این تصاویر فریم

گفته میشود.

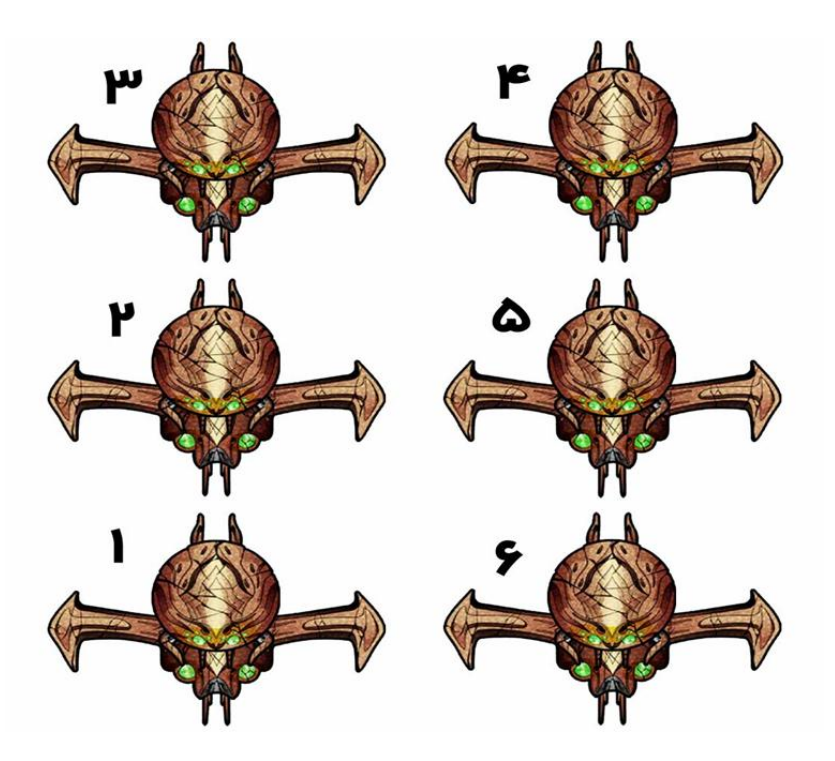

در تصویر بالا اگر فریمهایی که با عدد نشان داده شدهاند را به ترتیب پشت سر هم پخش کنیم، متوجه تکانهایی در بخش بالایی این سفینه فضایی خواهیم شد.

فیلم هم از این قضیه مستثنی نیست، در واقع وقتی با دوربین از مکانی فیلمبرداری میکنیم، دوربین با یک سرعت خاصی درحال گرفتن عکسهای متوالی از آن صحنهاست کهبا کنار هم قرار دادنشان، یک فیلم تهیه میکند.

تعداد گذر فریم در یک ثانیه، مسئله مهمی هنگام ضبط یا ساخت انیمیشن است. هرچه در یک ثانیه فریمهای بیشتری پخش شود، دقت ویدیو یا انیمیشن باالتر میرود.

تِرنسپَرنت

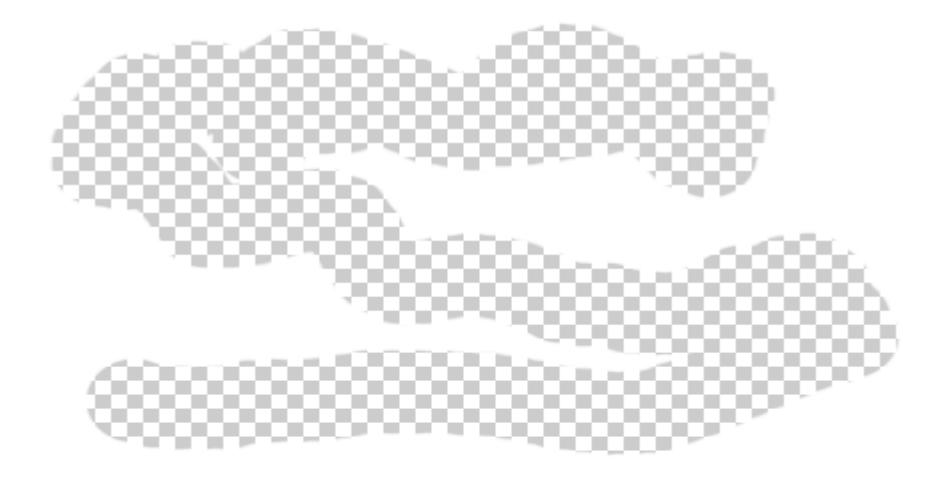

به بخشهایی از عکس یا ویدیو که هیچ فریم و لایهای در آن موجود نیست و به صورت شطرنجی نمایش دادهمیشوند، ترنسپرنت میگویند.

عمالً این نوع ویدیو توسط فرمتهای رایج پشتیبانی نمیشود و فرمت gif قالب اصلی آن به شمارمیرود.

# مهارت نرمافزاری

در این بخش با دو برنامه کار خواهیم کرد. اولین نرمافزار برای فیلمبرداری از صفحه نمایش به کار میرود و دومین برنامهبرای ساخت بنرهای متحرک

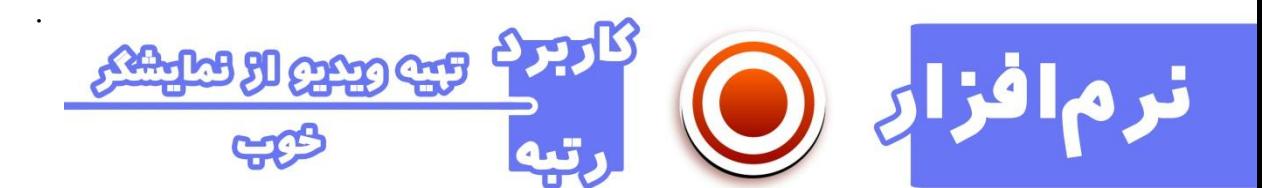

# **Screen Recorde ZD Soft** نرمافزار

یکی از برترینهای فیلمبر داری و عکسبر داری از صفحه نمایش میباشد که قابلیتهای مفیدی برای تهیه ویدیوهای حرفهای ارائه میدهد.

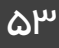

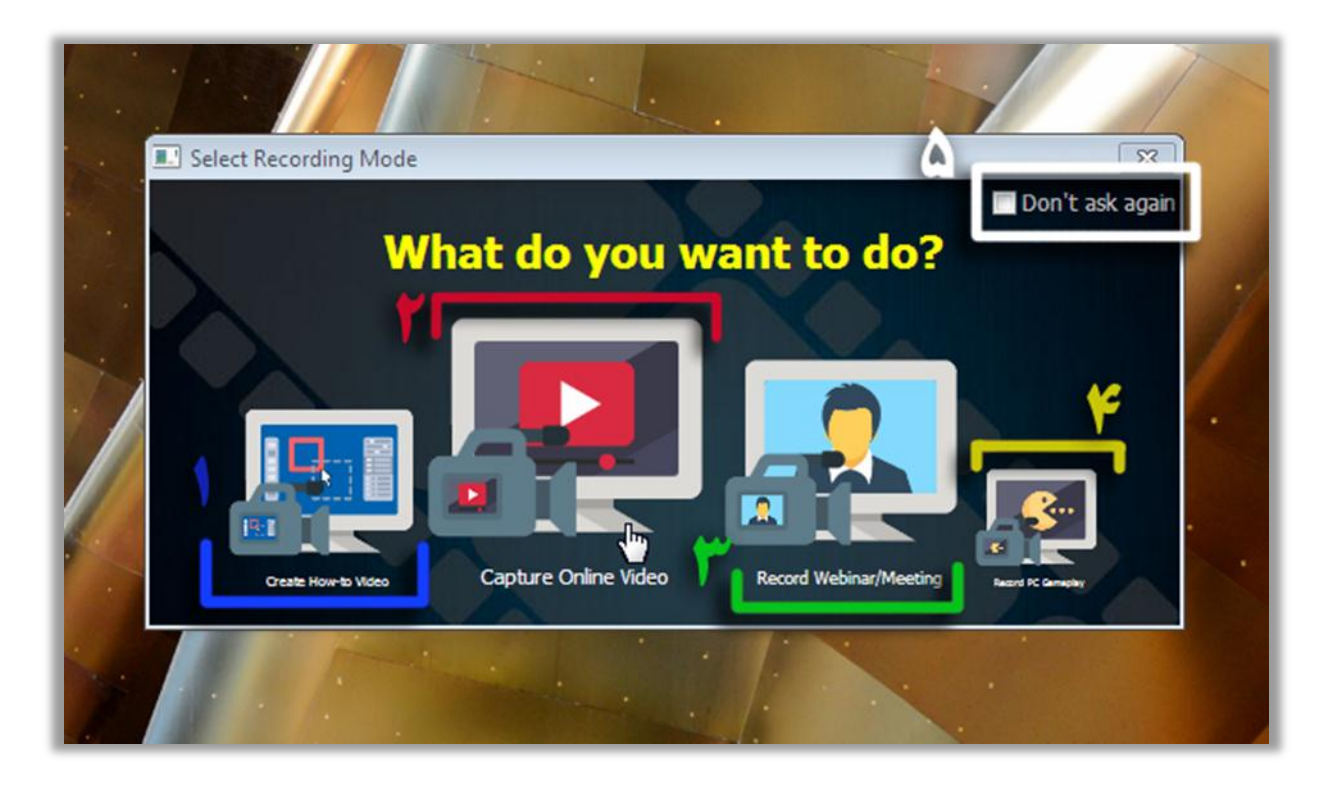

پس از نصب و فعالسازی، با اجرای برنامه صفحهای که در تصویرمیبینید ظاهر خواهد شد.

ابتدا از مامیپرسد چه کاری مد نظر دارید؟

# -۸ویدیو آموزشی

برای ضبط فیلم از محیط نرم افزارها، این گزینه را انتخاب میکنیم.

# -1ظبط آنالین

فیلمهایی که در مرورگر مشاهده میکنیم را با این گزینه میتوانیم ضبط نماییم.

### -۹وبینار

از وبینار و جلسات آنالین فیلم بگیریم.

# -3در بازیها

با این گزینه هم میتوان از درون بازیهایی کهانجام میدهیم فیلم تهیه کنیم.

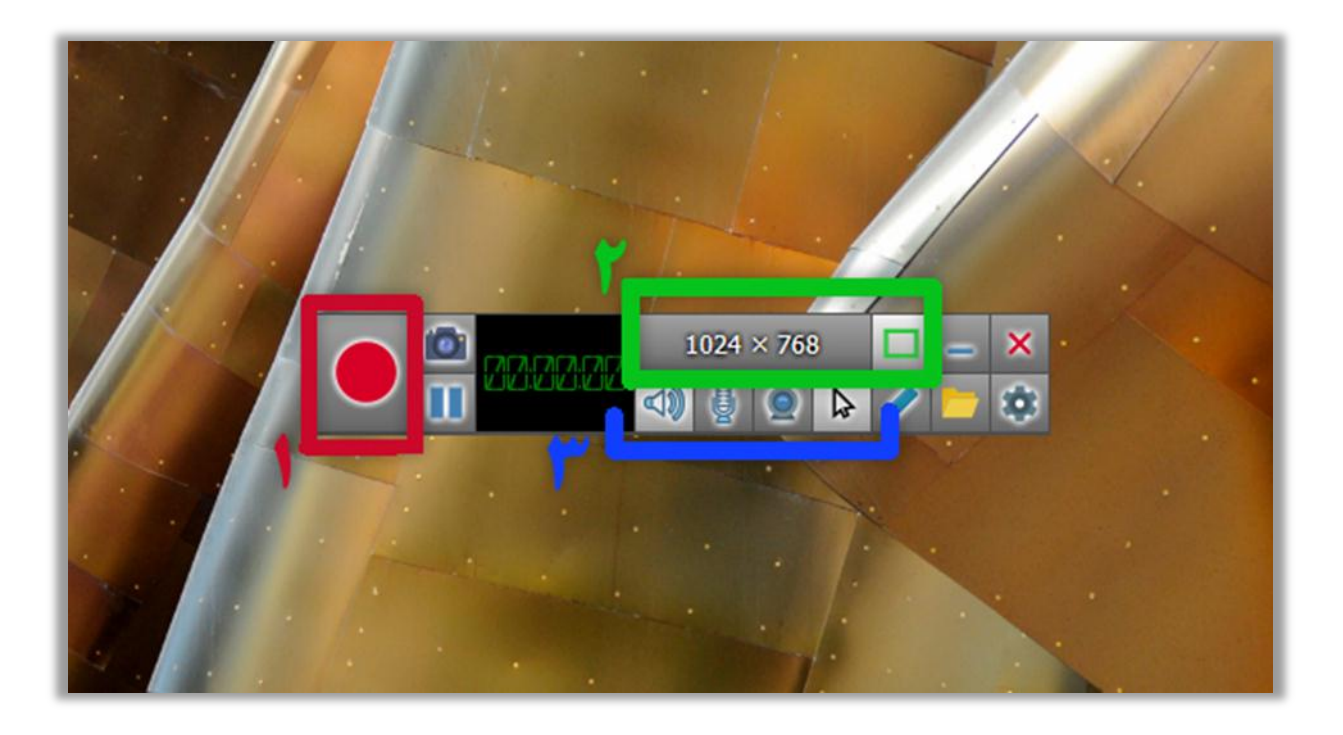

پس از انتخاب گزینه مورد نظر، پنلی که در تصویر مشاهده میشود برایمان ظاهر میشود، که شامل تعدادی گزینهاست.

### -۸ضبط

با کلیک روی این دکمه عملیات ضبط شروع میشود.

### -1سایز

اگر یادتان باشد در بخش اصول تولید، درمورد سایزها و کیفیتها صحبت کردیم ومتوجه شدیم این اعداد نشان دهنده تعداد پیکسل هستند. با کلیک روی دکمه مربع سبز میتوان بخشی از صفحه را انتخاب و ضبط را شروع کرد.

### -۹نشان دادن

با فعالسازی گزینههای این منو خواهیم توانست نشان داده شدن عالمت موشواره در فیلم یا ضبط شدن صدا از بلندگو یا میکروفون را تعیین کنیم.

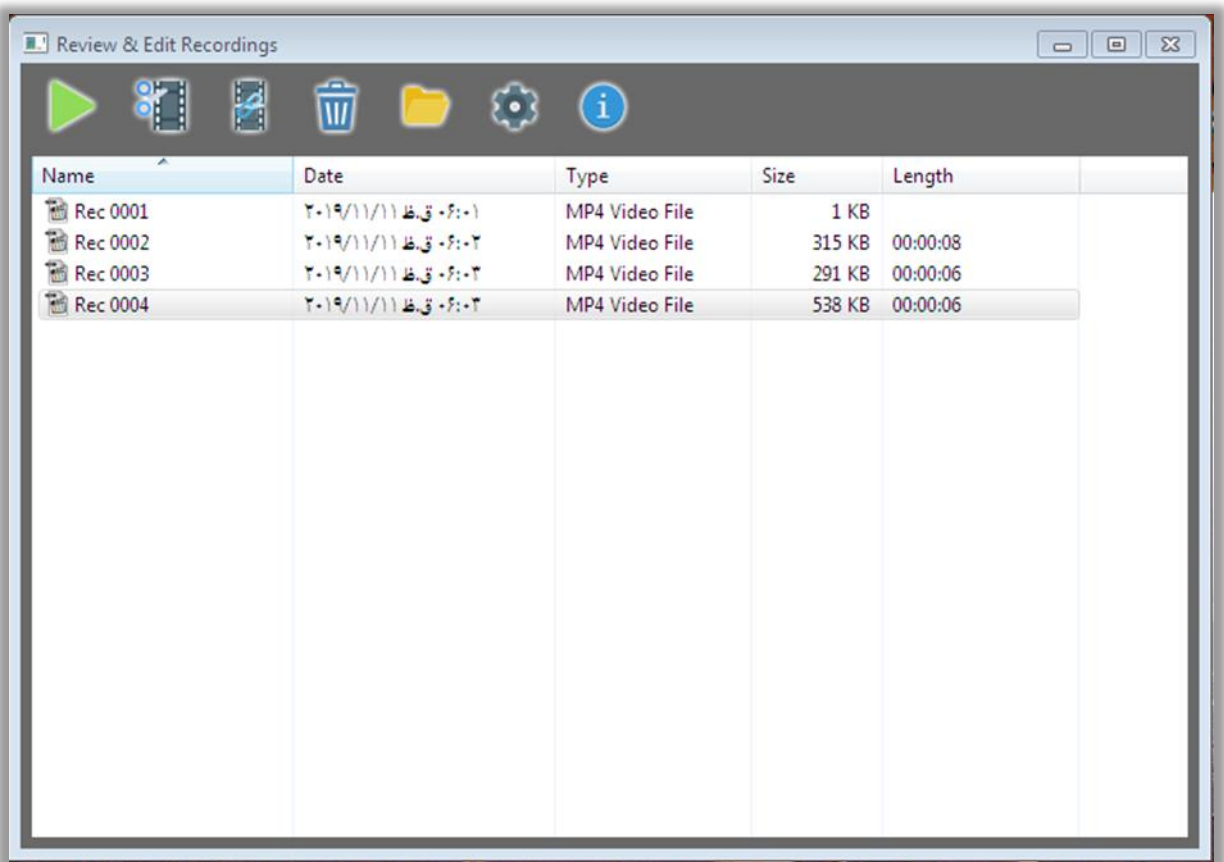

پس از اینکه عملیات ضبط به پایان رسید با کلیک روی دکمه پوشه در تصویرقبل، این منو برایمان باز میشود که به ویدئوهای خود دسترسی داریم.

با آیکنهای باال میتوانیم بخشی از ویدئو خود را برش داده یا از بخش تنظیمات، نرمافزار را شخصی سازی نماییم.

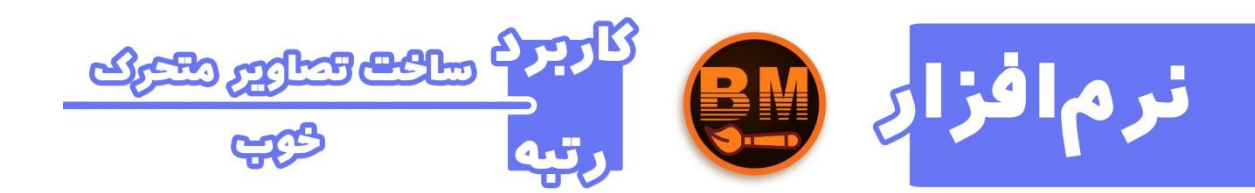

**Eximious Soft Banner Maker**افزار نرم

با این بر نامه قادر خواهیم بود، بدون اتلاف وقت بنر های متحر ک ویدیویی ساخته و با فرمتهای دلخواه ذخیره نماییم. یکی از قابلیتهای خوب این برنامه امکان خروجی<sup>16</sup> ترنسپرنت میباشد.

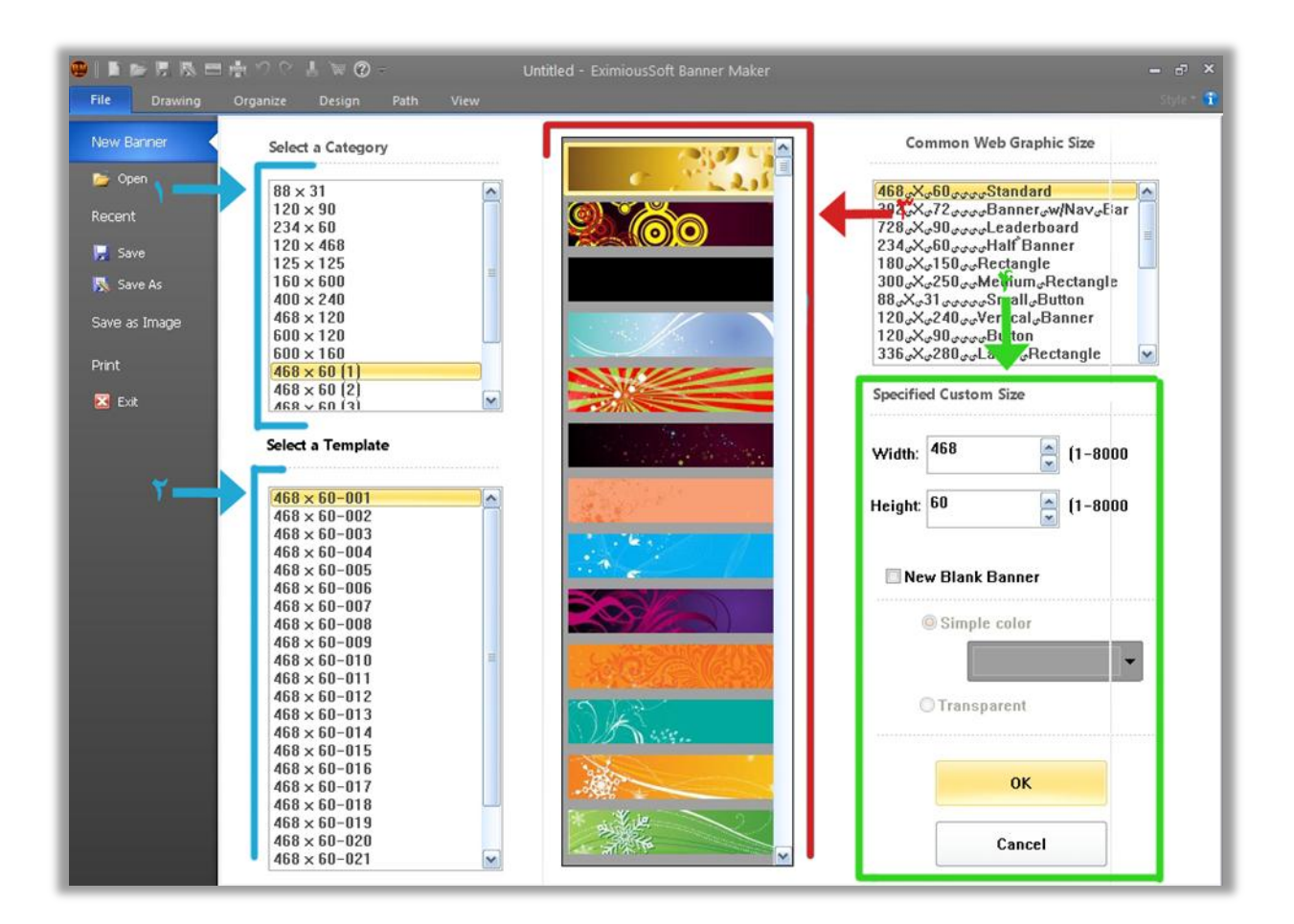

### -۸طبقه بندی سایز

در این بخش، سایزهای کلی را میتوانیم انتخاب کنیم. مثال 122پیکسل در ۸22پیکسل و...

#### -1 قالبها

پس از انتخاب سایز، قالبهایی که در این اندازه موجود هستند را میتوان گزینش کر د.

1

### -۹ پیشنمایش

<sup>۲۰</sup> ذخیر ه سازی

در واقع این لیست پیشنمایشی از سایزهای موجود در لیست قالبها است و برای بررسی بهتر قرار گرفته است.

### -3سایز دلخواه

نهایتاً پس از انتخاب بنر مورد نظرمیتوان با زدن دکمه Ok بهبخش ویرایش رفت.

اما اگر سایز خاصی مد نظر داشتهیا قصد ایجاد یک صفحه خالی را داشتیم میتوانیم در فیلدهای درج شده اندازه مورد نظر خود را قرار داده و بهبخش ویرایش برویم.

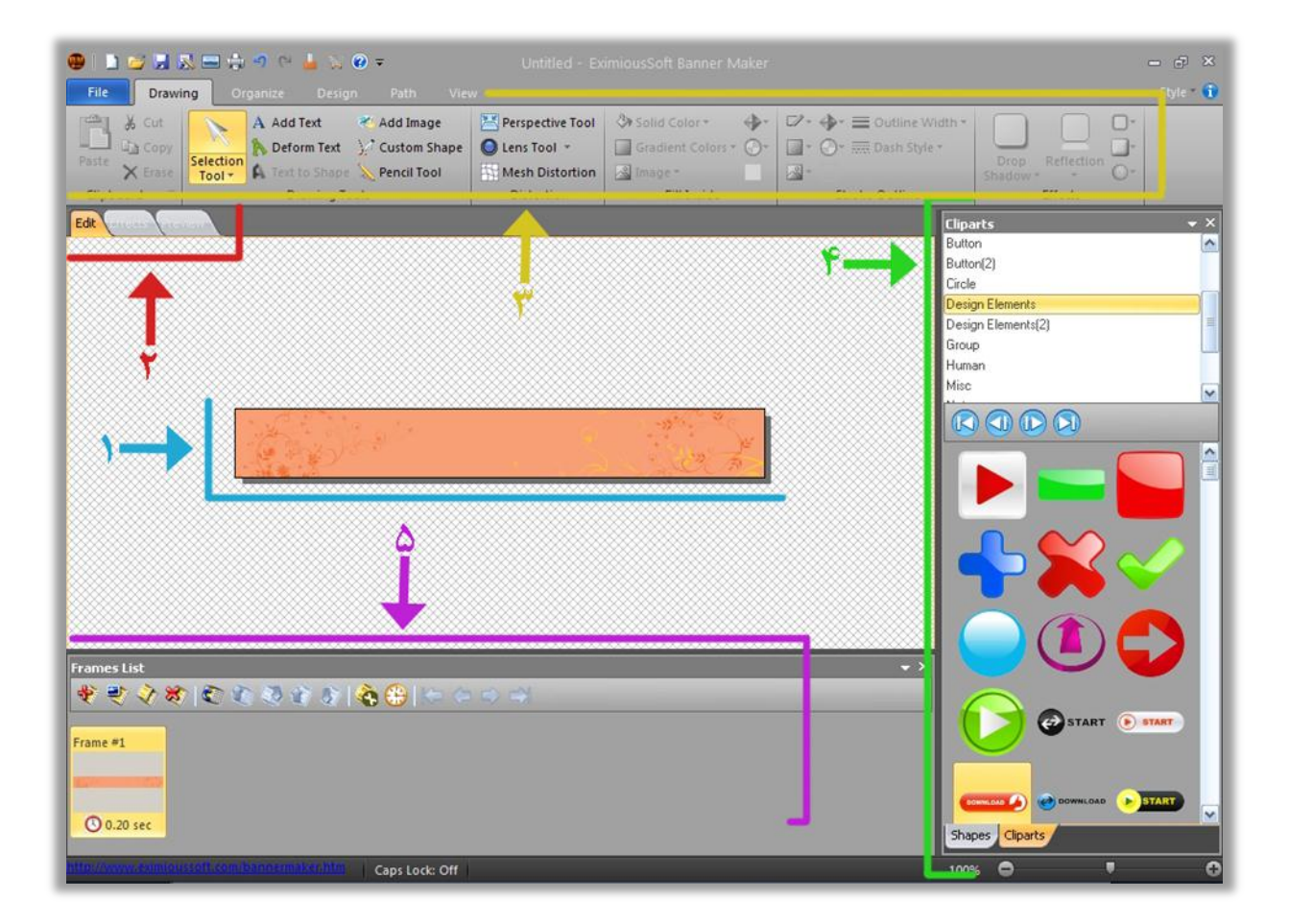

#### -۸سند

بنری که قصد ویرایش آن را داریم در این پنل مشاهده میشود.

# -1مراحل بعد

سه مرحلهای که برای اتمام بایستی پشت سر بگذاریم را در این قسمت مشاهده میکنیم که در حال حاظر در بخش ویرایش یا Edit قرار داریم. در مراحل بعدی میتوانیم افکتهایی مثل چرخش و... را روی بنر خود اعمال کرده و در نهایت پس از بازبینی، از کار خود خروجی تهیه کنیم.

# -۹منوها و ابزارها

ابزارهایی کهبا استفاده از آنها خواهیم توانست متن یا شکل خاصی، روی بنر ایجاد کنیم در این بخش در دسترس میباشند.

#### -3 شکلها

همانند اسمی که دارد، شامل تعداد زیادی شکل و برچسب میشود کهتقریبا هر طرحی، حتی دکمههای دانلود رامیتوانیم از این بخش پیدا کنیم.

# -2لیست فریمها

با این پنل میتوان فریمهای جدید تعریف و زمان رد شدن هر کدام را تعیین کرد. در اصل تعیین گذر فریم در ثانیه، جزومهمترین بخشهای متحرک سازی محسوب میشود.

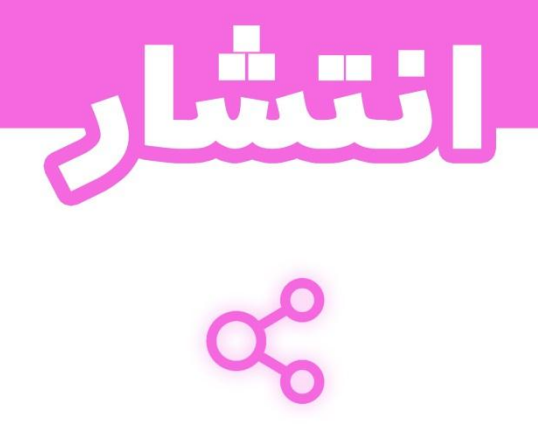

هدف از انتشار، نشر برخت بوده و اینجامهارت ارسال پستهای تحت وب را فرامیگیریم.

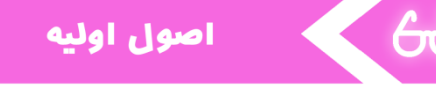

#### هاست و دامنه

هر سایت، روی یک فضایی قرار دارد که هاست نام دارد و با یک آدرس شناخته میشود که به آن دامنه میگوییم. برای درک بهتر، یک عکس با نام و فرمت jpg.file در نظربگیرید که در رایانه شخصیتان در درایو D و پوشه S قرار دارد، آدرس فایل شمامیشود jpg.file/S/D همین آدرس مشابهآدرس دامنه سایت است و درایو D مشابه هاست برای سایت.

ساختار سایت

هر سایت، مشابه نرم افزارها شامل تعدادی فایل کدنویسی شده به زبانهای تحت وب است که بر روی هاست قرار میگیرد.

سایتها به دو دسته داینامیک $^\mathcal{N}$  و استاتیک $^\mathcal{N}$  دستهبندی میشوند. سایت داینامیک قادر است عملیاتی مثل خواندن کوکی<sup>^۲</sup>های کاربر، بررسی نوع سیستم عامل و دستگاه او و… را انجام داده و یا پیشنهادی به کاربر با توجه به اطلاعاتی که از او بدست آورده بدهد. علاوه بر این، شامل یک سیستم مدیریت محتوا هم میشود.

سایت استاتیک صرفا شامل چند محتوا شده و فقط یک چیزی را نمایش میدهد. فاقد سیستم مدیریت است و قرار دادن محتوا در آن نیاز به ویرایش کدهای آن دارد.

زبانهای تحت وب شامل AJAX .PHP .CSS. HTML و... میشوند و هر کدام کاربرد خاص خودشان را دارند.

#### سیستم مدیریت محتوا یا **CMS**

برای قرار دادن محتوا، ایجاد بخشی خاص مثل فروشگاه و سفارشی سازی وبسایت نیاز بهیک سیستم مدیریت محتوا داریم. تا به حال CMS های زیادی مثل؛ دروپال، جومال و غیره ساخته شده که معروفترینشان وردپرس نام دارد.

### بالگ

یک وبسایت شامل بخشهای مختلفی مثل فروشگاه، ارائه خدمات و هربخش مرتبط باموضوع است. بالگ برای قرار گرفتن محتوای آموزشی یا رویدادها ایجاد میشود کهما بیشتر با این بخش سروکار داریم.

## کلمه کلیدی

وقتی سوال یا کلمهای خاص را گوگل میکنیم خواهیم دید تعدادی سایت کهمحتوای مرتبط با پرسش ما را شامل میشوند، در اختیارمان قرارمیگیرد. حال چگونهاین اتفاق میافتد؟

1

<sup>&</sup>lt;sup>۲۱</sup> پردازشی و هوشمند<sub>.</sub>

ایستا و بدون پردازش. <sup>27</sup>

<sup>&</sup>lt;sup>۲۸</sup> داده های ذخیر ه شده از سابقه جستجوی کاربر در وب.

 $51$ 

زمانی که تولیدکننده محتوا یک مطلب در بلاگ منتشر می کند، همراه آن کلماتی که با آن مرتبط هستند را به عنوان کلمه کلیدی قرارمیدهد تاموتورهای جستجومثل گوگل آنها را گرفتهتا زمانی که کاربران چنین کلمهای یامشابهآن را جستجو کردند، آن مطلب در اختیارشان قرار دهد.

# بهینه سازی برای موتورهای جستجو یا **SEO**

همانطور که میدانیم مقدار قابل توجهی از افراد در اینترنت به دنبال پاسخ، اطلاعات، خرید و اهداف دیگر جستجوهایی توسط موتورهای جستجو انجام میدهند که معمولا نتیجه خود را در همان صفحه اول پیدا خواهند کرد. در این میان سایتها همواره تالش میکنند تا با کلمات کلیدی مرتبط در صفحات اول گوگل قرار گرفته و کاربران بیشتری را به مشتری تبدیل کنند.

به دستورالعملهایی که باعث قرار گرفتن سایت در رتبه اول میشوند را SEO میگوییم.

در واقع سئو کردن سایت تنها کار بر روی کلمات کلیدی نیست، و اجزای پیچیدهتری دارد ولیکن پرداختن به آنها وظیفه تولید کننده محتوا نمیباشد.

برنامه مورد نظر ما در این بخش Wordpress نام دارد که یک سیستم مدیریت محتوای عالی محسوب شده و در جهان محبوبیت باالیی دارد.

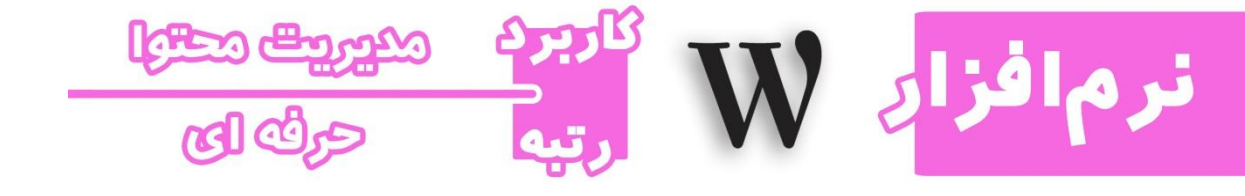

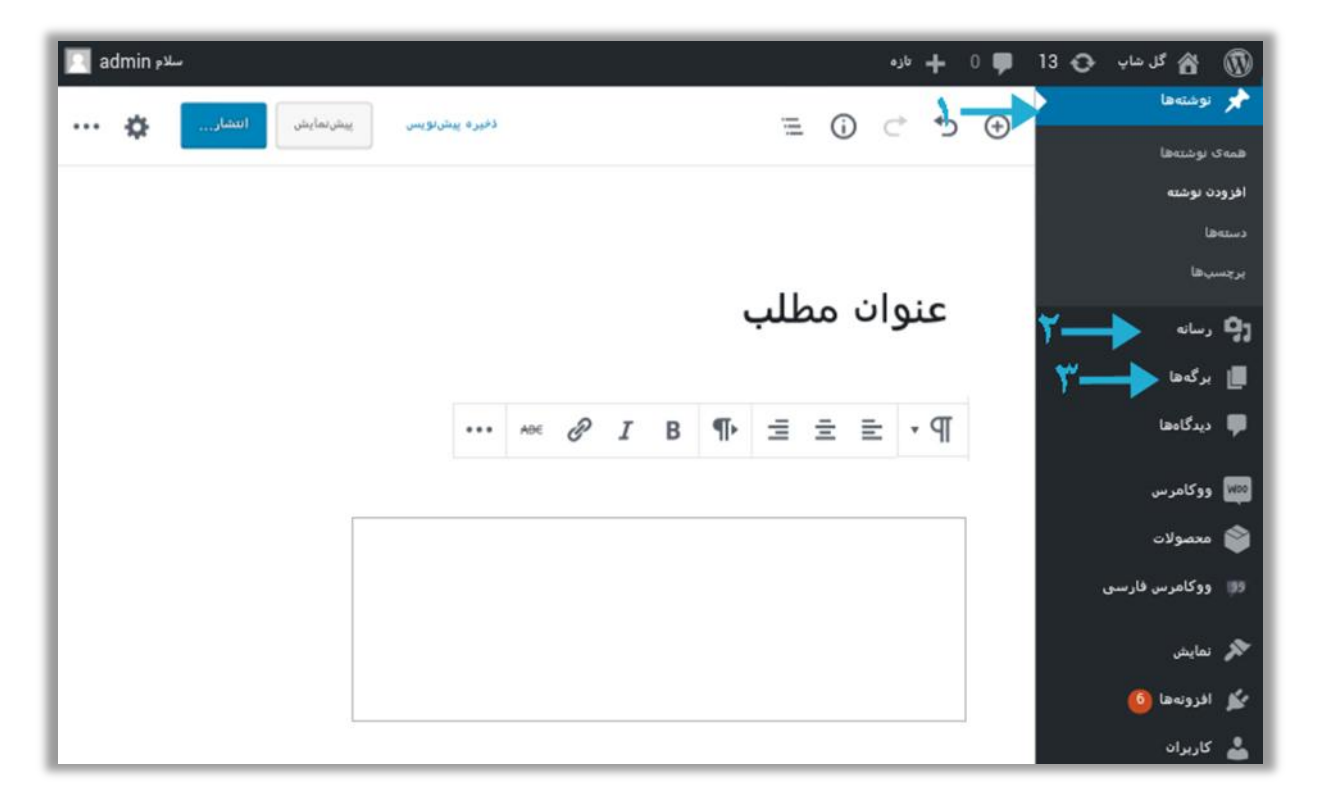

پس از اینکه وارد پیشخوان میشویم تقریباً با چنین صحنهای روبهرو خواهیم شد که در سمت راست منوهای کشویی قرارمیگیرند و در سمت چپ هم بخشهای مرتبط بامنو.

در واقع وقتی قصد داریم به عنوان تولیدکننده محتوا در سایت فعالیت کنیم، بیشتر با منوی اول وردپرس کار خواهیم کرد.

در سمت چپ میتوانیم عنوان را نوشته و به ویراش بدنه بپر دازیم. از علامت زنجیر در بخش ویرایشگر هم میتوانیم جمالت دلخواه را لینکدار کنیم.

### -۸ نوشتهها

منوی نوشتهها که در حال حاضر باز شده،مربوط به درج محتوا میشود.

که زیر منوی افزودن نوشته انتخاب شده و در صفحه اصلی یا همان سمت چپ پیشخوان، ویرایش گر در اختیار ماست. متن فایل ورد را در این بخش جای گذاری کنید.

### -1رسانه

فایلهای تصویری، صوتی و... در این بخش قرار دارند کهاز این قسمت مدیریت میشوند.

-۹برگه

اگر وارد یک سایت شویم، متوجه بخشهای مختلف آن خواهیم شد، برای مثال بخشی برای فروشگاه در نظر گرفته شده، بخشی هم برای قوانین یا صفحه ارتباط با ما. اینچنین صفحات، از طریق بر گه ایجاد میشوند که در اصل ویرایش آن به عهده مدیرکل وبسایت است.

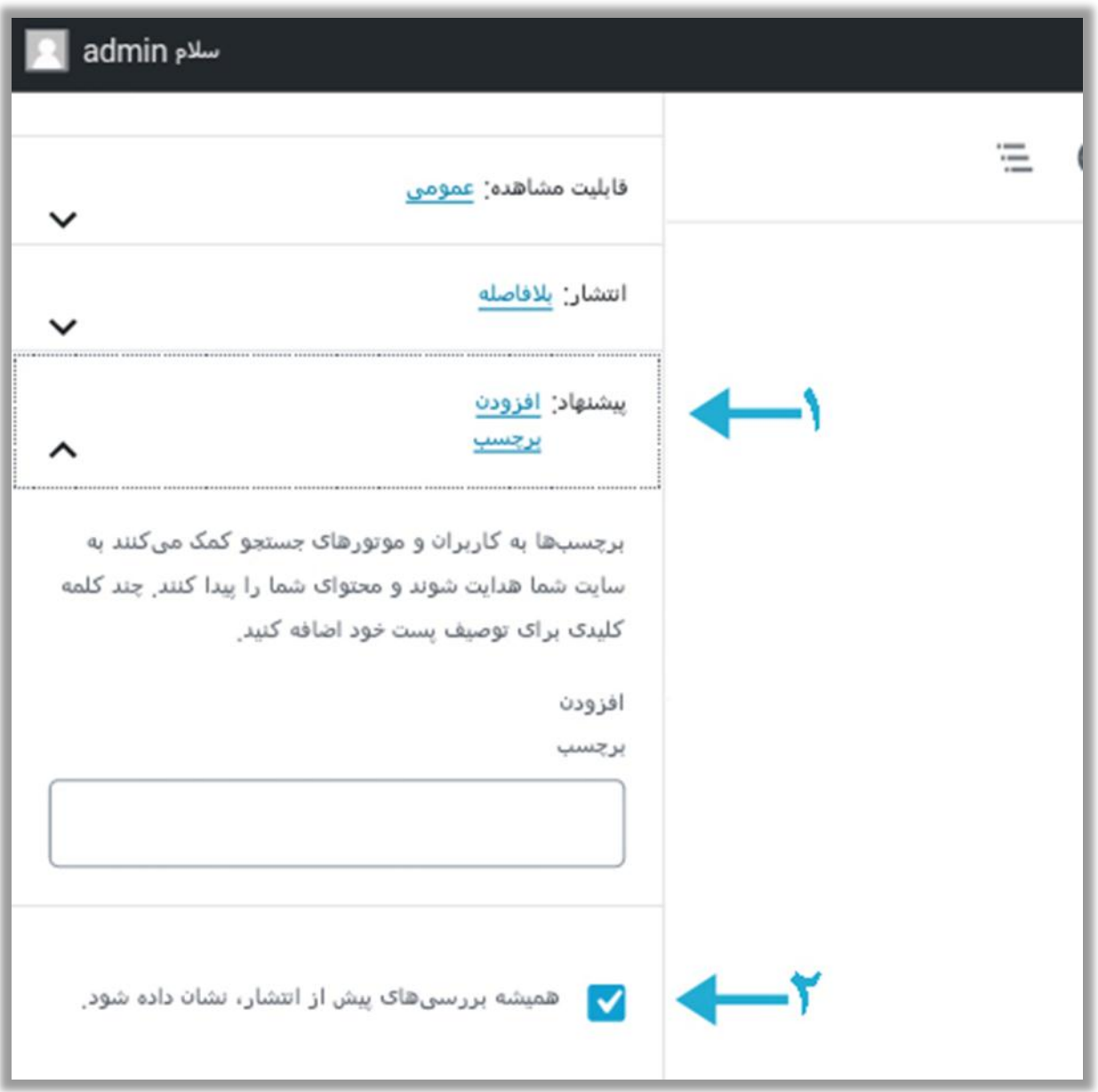

پس از اتمام کار و زدن دکمه انتشار، منویی که در تصویر میبینیم برایمان به عنوان بررسی باز خواهد شد.

-۸کلمه کلیدی یا **Tag**

طبق توضیحاتی که در بخش اصول اولیه داده شد، کلمه کلیدی باعث دیده شدن مطلب در نتایج جستجو میشود که خود وردپرس آنها را برچسب نامگذاری کرده و توضیحاتی در مورد آن داده است.

برای اینکه بتوان کلمات کلیدی که دقیقا کاربران از آنها برای جستجو استفاده میکنند را به کار بگیریم، روش و ابزارهای مختلفی میتوان کشف کرد، کهاستفاده از خود گوگل هم یک روش شمردهمیشود.

وقتی موضوعی را در فیلد جستجو تایپ کنیم، پیشنهاداتی توسط گوگل بهما ارائه میشود، از آنها ایده میگیریم. عالوه براین، پس از جستجوی واژه مورد نظر، در پایین صفحه گوگل کلماتی که دیگران جستجو کردهاند را هم میتوان دید. اینها میتوانند برای پیدا کردن کلمات کلیدی،مفید واقع شوند.

اما بهترین روش همان بارش فکری است که در بخش استراتژی محتوا در قدم سوم راجب آن صحبت کردیم.

## -1بازبینی

این تیک را علامت میزنیم تا قبل انتشار، همه موارد لازم بررسی شوند و این منو برایمان باز شود.

حرفهاى كريى

منظور از حرفهای گری؛ مهارت و اطلاعاتی است که باعث عمل کرد بهتر و اصولی تر در زمینه تولید محتوا و تجارت الکترونیک میشود.

به بیانی بهتر وقتی ما مهارت خود را افزایش دهیم، بازدهی ما هم افزایش پیدا کرده و خواهیم توانست از جهات دیگر هم در کسب و کار خود مانور دهیم.

## زبان انگلیسی

اگر فقط با زبان مادری خود صحبت کنیم، مطمعناً طیف وسیعی از مخاطبانی را که با زبانهای بینالمللی با جهانیان ارتباط بر قرار می کنند را از دست خواهیم داد. البته اینجا بیشتر صحبتهایم حول محور کسب و کارمیچرخد به همین دلیل مثالهای کسب و کاری را برایتان بازگومیکنم.

بنابرتعاریف باال بهترین زبانی که میتوانیم برای افزایش محدوده ارتباطی و تجاری بامخاطبان و مشتریان فرا بگیریم، زبان ساده و جالب انگلیسی است.

در حقیقت نمیتوانم در مورد زمان یادگیریاش اظهار نظر کنم اما با روزی ۲ ساعت وقت گذاشتن در روز میتوانیم طی 3 یا 2 ماه، نتایج خوبی بگیریم.

### سئو

یکی ازمهارتهایی کهبا تولید محتوا ارتباط خاصی دارد، سئومیباشد.

محتوا بایستی لینک سازی شود، جستجوی کلمه کلیدی انجام شود ومطابق با الگوریتمهای موتورهای جستجومنتشر شود تا لیاقت وجود در صفحهو رتبهاول را اخذ کند.

یادگیری این مهارت وقت زیادی نمیگیرد و بیشتر طرز کار موتورهای جستجو را بایستی فهمید،مابقی آن رفتار طبق این الگوریتمها میباشد.

# پژوهش آنالین

جستجو در اینترنت برای رسیدن به جواب و نتایج مورد نظر به نظر ساده میآید اما وقتی تخصصیتر به این موضوع نگاه میکنیم متوجه گستردگی ابزار و روشهای پژوهش آنالین میشویم که ساده ترینشان جستجو براساس تصاویر، بهزبانهای مختلف و آمارگیری توسط گوگل ترندز است. یادگیری این علم سادهمیتواند کمک بزرگی بهما و کسب و کارمان جهت کسب اطالعات بیشتراز اینترنت بکند.

### بازاریابی

بازاریابی عبارت است از؛ انجام یکسری اعمال و رفتارها جهت جذب مشتریان بیشتر.

این علم بمانند تعریفی که دارد ساده نیست، شخصاً به عنوان یک فرد فعال در این زمینه هراز گاهی چیزهای جدیدی میآموزم. در واقع بازاریابی علم متقاعد سازی افراد برای ارائه خدمات یا فروش است که بیشتر حول محور روانشناسی میچرخد.

در تولید محتوا، دیجیتال مارکتینگ مد نظر است.

## برنامهریزی

بگذارید این تیتررا با یک سوال ساده آغاز کنیم.

بهنظر شما شروع ساعات کاری، با داشتن یک لیست شفاف از دستورالعملهای الویت بندی شده بهتر است، یا اینکه فقط کارمان را شروع کنیم؟

اگر منطقی فکر کنیم، ممکن است پاسخ این باشد؛ داشتن برنامه بهتر است.

متاسفانهیک منبع آموزشی خوب و مفید جهت برنامهریزیِ کاری و مدیریتِ این مسائل وجود ندارد. البته چند وقتی است در این مورد مینویسم، بهامید روزی کهبه عنوان کتاب منتشر کنم.

اما برای اینکه کارها سریعتر انجام شوند بهتر است شبها قبل خواب یک لیست ساده از کارهایی که قرار است فردا به ترتیب انجام شوند بنویسید و برای هر کدام،مقدار زمانی کهقرار است رویشان بگذارید را درج کنید تا صبح با اهداف مشخص بیدار شوید.

راستش لذت تر شح دویامین<sup>۲۹</sup> در مغز برای خط زدن موارد انجام شده در بر نامهها، امید و انگیزه خاصی بهانسان میبخشد تا کارهای بیشتری عملی کند و پاداش بیشتری بگیرد.

1

<sup>&</sup>lt;sup>۲۹</sup> ماده ای که با تر شح شدن در مغز باعث احساس لذت و خو شحالی شده که به عنوان سیستم پاداش شناخته می شود.

#### بروزرسانی شخصی

دنیا روزبهروز در حال تغییر است، هر روز چیزهای جدیدی در رشتههای مختلف کشف میشوند که اگر در زمینه فعالیت خود آنها را فرا نگیریم ممکن است عقب بمانیم و بعدها حسرت بخوریم.

دنبال کردن نشریات، سایتها و خواندن کتابهای مربوط به حوزه فعالیتمان باعث میشود بامباحث جدیدی آشنا شویم و اطلاعاتی کسب کنیم که دیدگاه به روز و بازتری به ما میبخشد.

### سخن پایانی

تبریک میگویم بابت یادگیری اطالعات تازه.

طبیعتاً بسنده کردن به خواندن یکباره کتاب باعث یادگیری کامل بخشهای آن نمیشود. با این حال مرور دوباره را در برنامههایتان گنجانده تا بخشهایی که جا ماندهاند را متوجه شوید.

عالوه برمواردی که ذکر شد، مهارتهای تجربی کار با برنامهها یک متمم برای اتمام هر فصلِ این راهنما به شمار میروند زیرا همانطور که مطلع هستید، آموزشهای نرمافزاری بیشتر جنبه آشنایی کلی با محیط برنامه را داشته و برای شروع بهتر درج شدهاند تا با آگاهی جلو بروید. و در انتها سپاس *گ*ذارم که این کتاب را تا پایان مطالعه نمودید. منتظر کتاب های بیشتر و بروزرسانی این کتاب باشید.

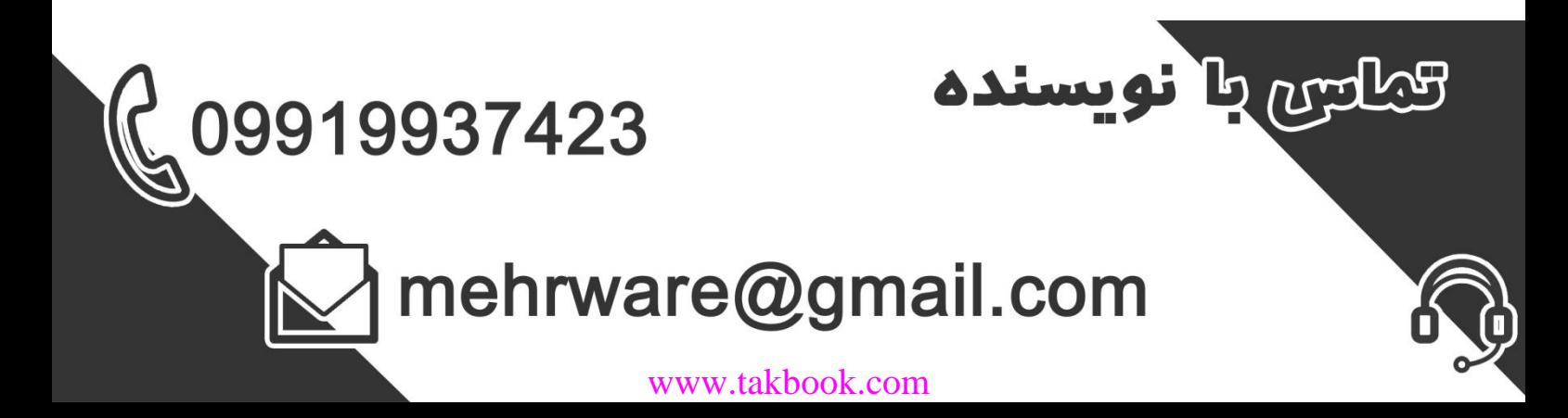

# منابع

وبسایت: ویکی پدیای فارسی

وبسایت: تخته سبز

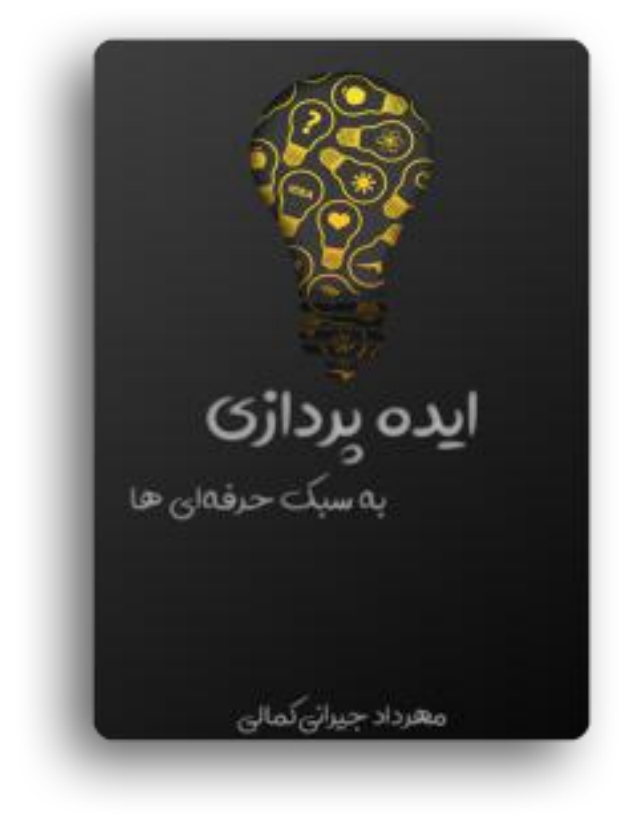

کتابچه ایده پردازی به سبک حرفه ای ها، شما را با چند تکنیک برای پرداختن به ایده های خاص و عام آشنا کرده و در جهت عملی کردنشان یاری تان میدهد.

تعداد صفحات: ۸6

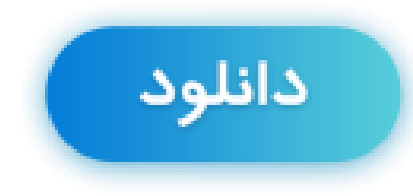

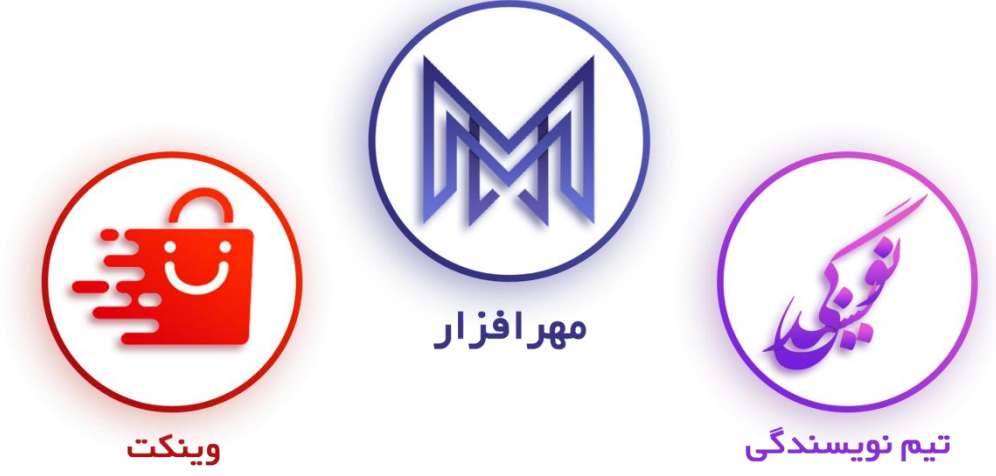